# **UNIVERSIDAD NACIONAL DE INGENIERÍA**

**FACULTAD DE INGENIERÍA ELÉCTRICA Y ELECTRÓNICA** 

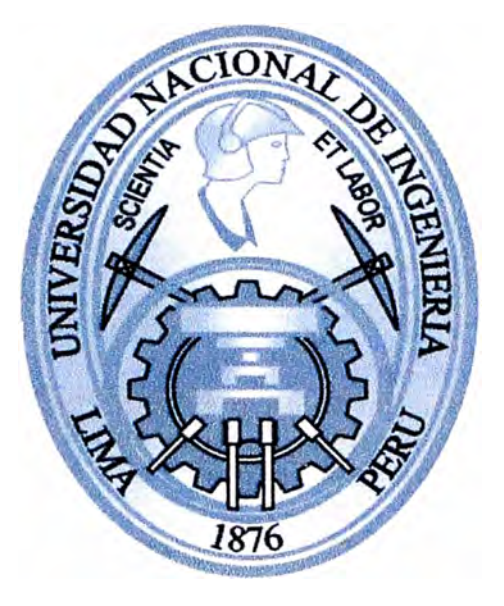

# **DISEÑO DE UNA RED DE VOIP USANDO GATEWAY DE VOZ A TRAVÉS DE UN ENLACE WIRELESS PARA UNA PLANTA TRANSPORTADORA DE GAS**

# **INFORME DE SUFICIENCIA**

# **PARA OPTAR EL TÍTULO PROFESIONAL DE:**

# **INGENIERO ELECTRÓNICO**

# **PRESENTADO POR:**

**ALEXANDER LAZO ARRIOLA PROMOCIÓN 2005 -1** 

> **LIMA-PERÚ 2010**

# **DISEÑO DE UNA RED DE VOIP USANDO GATEWAY DE VOZ A TRAVÉS DE UN ENLACE WIRELESS PARA UNA PLANTA TRANSPORTADORA DE GAS**

## **DEDICATORIA**

... para mis padres y hermanas.

#### **SUMARIO**

El presente informe pretende dar a conocer la aplicación de un Sistema de Comunicación por medio de las tecnologías Wireless y VoIP como una alternativa rentable frente al Sistema Satelital utilizado por una Planta Transportadora de Gas para la comunicación entre su campamento localizado en provincia y sus oficinas en Lima.

Para lo cual primeramente se dan algunos conceptos teóricos a fin de comprender los principios de la tecnología, ventajas, limitaciones, protocolos y los parámetros que se manejarán para la configuración de los dispositivos.

Posteriormente se plantean los criterios por los cuales se escogió la tecnología a' implementarse, utilizando los recursos ya existentes en sus sucursales. Luego se detallará el desarrollo del enlace Wireless así como el esquema del sistema de VoIP basados en los requerimientos de la Empresa.

Finalmente se presentan conclusiones y recomendaciones basadas en las comparaciones de costo y beneficio entre el sistema anterior y el sistema actual.

# ÍNDICE GENERAL

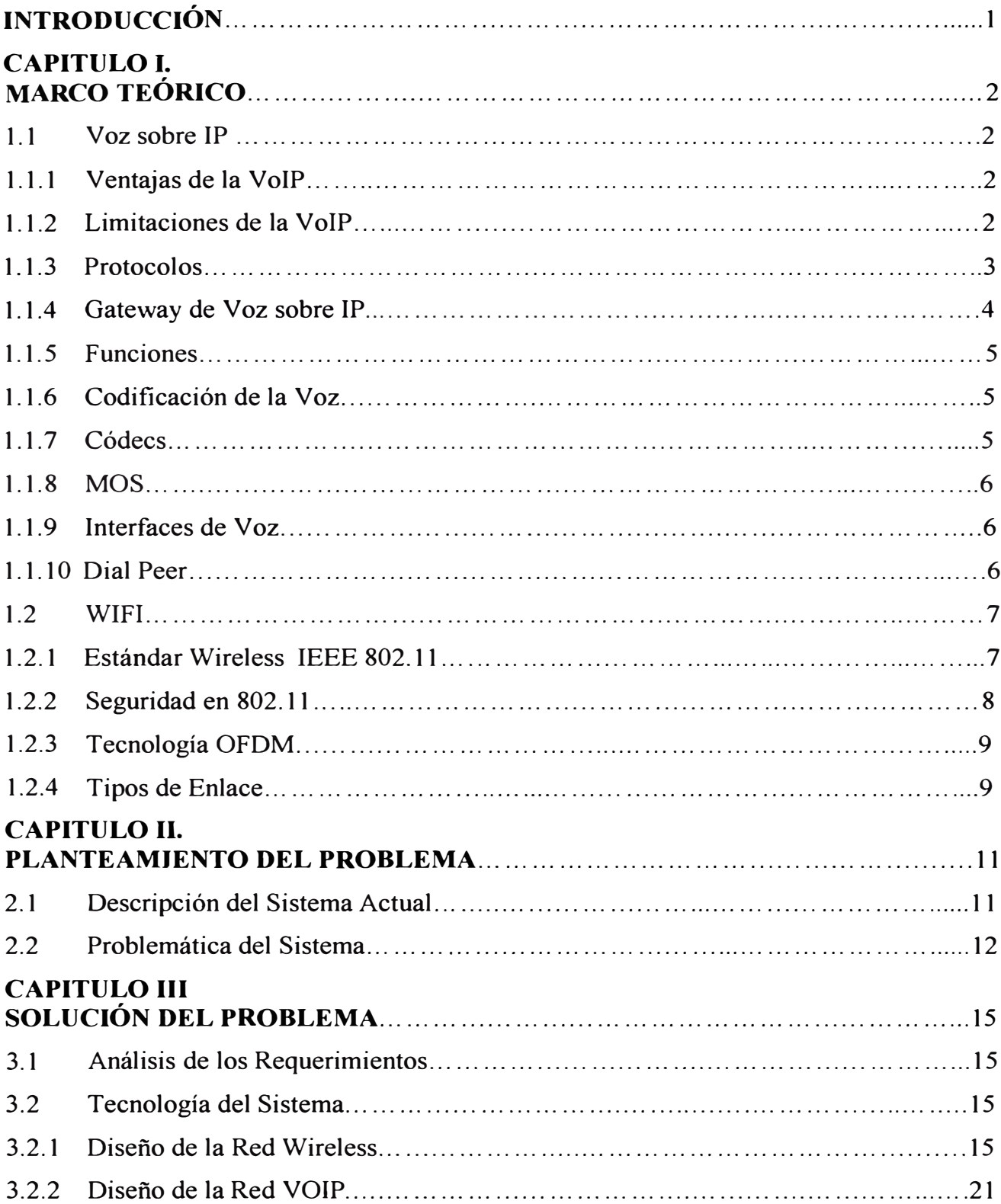

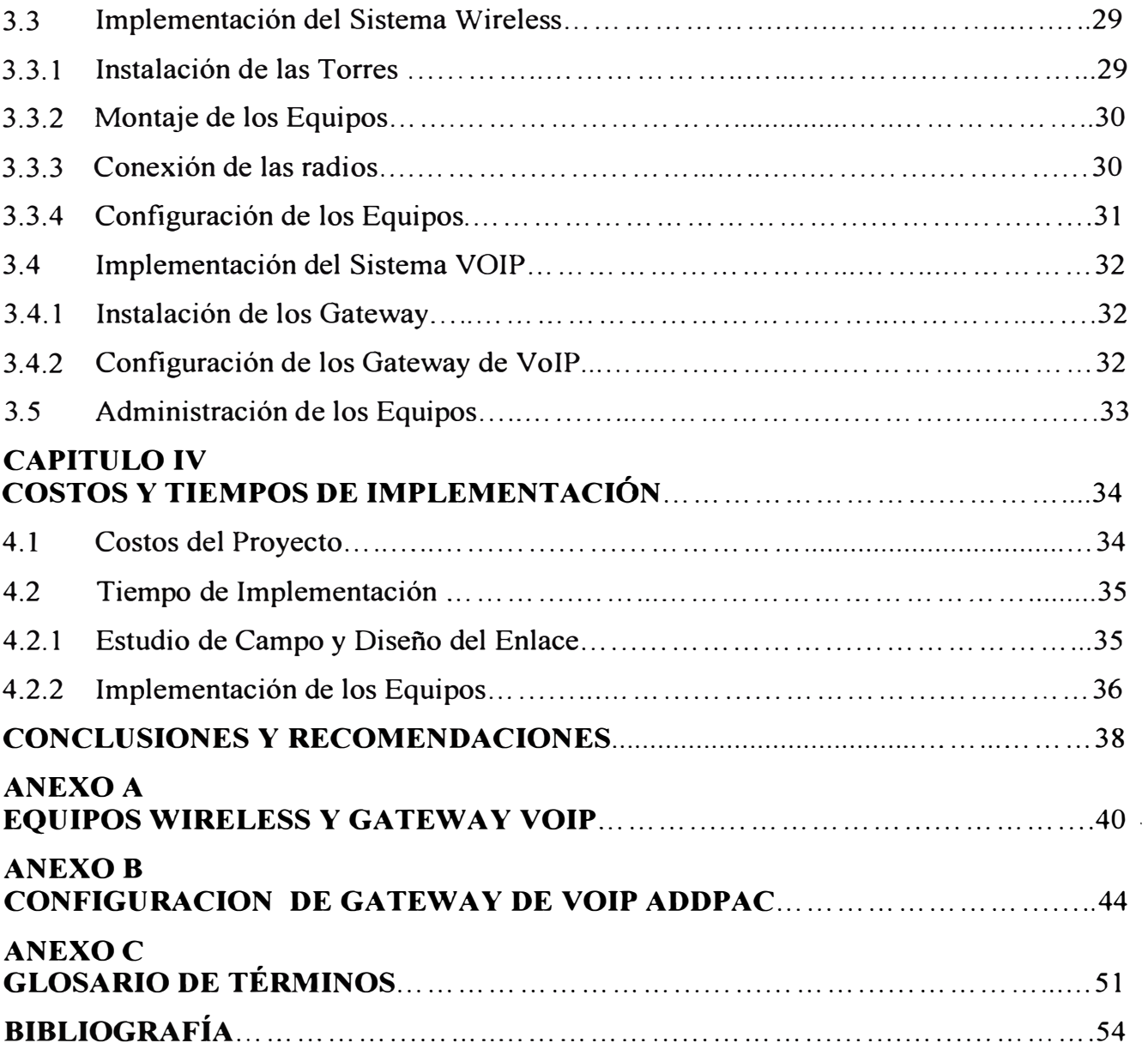

#### **INTRODUCCION**

Las comunicaciones actualmente son un servicio primordial tanto en el uso doméstico, como en el ambiente empresarial, debido a la expansión y crecimiento de las empresas, el estar siempre en contacto con sus filiales en provincias o en el extranjero es una necesidad constante por lo cual ahora existen diferentes medios tecnológicos aplicables a sus requerimientos y de esta forma mejorar sus servicios.

La Voz Sobre IP es una de las tecnologías que esta aflorando en el mercado de hoy en día debido a la fácil capacidad de adaptarse a diferentes sistemas de comunicaciones, brindando como característica la reducción de costos en la comunicación telefónica y lograr el acceso en donde no se encuentre telefonía fija (PSTN).La VoIP establece la comunicación entre lugares distantes aprovechando la infraestructura desplegada para la transmisión de datos para transmitir voz, utilizando el protocolo IP que se ha convertido en el más utilizado en todo el mundo.

El presente informe detalla el uso de esta tecnología VoIP para la comunicación de dos Sucursales de una Planta Operadora a través de un enlace Wireless, planteándose como objetivo la reducción de costos en comunicación reemplazando las líneas de voz vía Internet Satelital mediante Gateway de Voz sobre IP y tomando como referencia el uso de sus recursos ya implementados.

#### **CAPITULOI MARCO TEÓRICO**

Describiremos dos tecnologías dentro del campo de las telecomunicaciones las cuales pueden complementarse de manera muy eficiente, la Voz sobre IP y la tecnología inalámbrica WIFI, así como los dispositivos que se usarán en el proyecto.

#### **1.1 Voz Sobre 1P**

Voz sobre Protocolo de Internet o VoIP (Voice over IP) es un grupo de recursos que hacen posible que la señal de voz viaje por cualquier red IP, incluyendo aquellas conectadas a Internet como las Redes LAN. Esto significa que se envía la señal de voz en forma digital en paquetes en lugar de enviarla a través de circuitos utilizables sólo para telefonía como una compañía telefónica convencional o PSTN (Public Switched Telephone Network).

Las funciones básicas que debe realizar un sistema de Voz sobre IP son:

Digitalización de la voz.

Paquetización de la voz.

Enrutamiento de los paquetes.

#### **1.1.1 Ventajas de la VoIP**

Describiremos algunas ventajas de usar Voz sobre IP.

Ahorro de ancho de banda y aprovechamiento de los intervalos entre ráfagas de datos haciendo un uso más efectivo de canales costosos.

Convergencia de las comunicaciones de datos y voz en una plataforma única, facilitando la gestión, el mantenimiento y el entrenamiento del personal.

Facilidad de incorporar servicios especiales.

#### **1.1.2 Limitaciones de la VolP**

Describimos algunas limitaciones de usar Voz sobre IP.

Las redes IP normalmente no permiten garantizar un tiempo mínimo para atravesarlas.

Las redes IP están diseñadas para descartar paquetes en caso de congestión y retransmitirlos en caso de error.

Los retardos de cientos de milisegundos, comunes en redes de datos, son inaceptables en una conversación telefónica.

#### **1.1.3 Protocolos**

Para garantizar la interoperabilidad entre la red telefónica y las redes de transmisión de datos es necesario utilizar grupos de protocolos. Los más conocidos son H.323 y SIP.

#### **a) B.323**

H.323 fue el primer estándar internacional de comunicaciones multimedia, que facilitaba la convergencia de voz, video y datos. Fue inicialmente construido para las redes basadas en conmutación de paquetes, en las cuales encontró su fortaleza al integrarse con las redes IP, siendo un protocolo muy utilizado en VoIP. Hay muchos sub-protocolos dentro de la especificación H.323, para comprender el mensaje general de los flujos de una transacción de VoIP H.323, nos ocuparemos de los más comunes que se relacionan con VoIP. La Figura 1.1 muestra los protocolos pertinentes y sus relaciones.

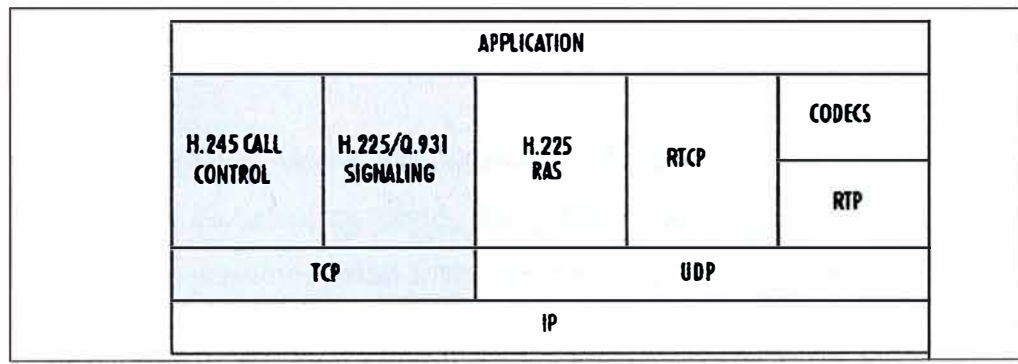

**Figura 1.1 VoIP-Protocolos B.323** 

H.323 define un conjunto general de establecimientos de llamada y procedimientos de negociación, los más importantes en las aplicaciones de VoIP son H.225, H.235, H.245, y los miembros de la Serie Q. 900 de señalización. Los métodos básicos de transporte de datos son definidos por el RTP y RTCP.

H.225/Q.931, define la señalización para la convocatoria de instalación y desmontaje, incluyendo direcciones IP origen y destino, puertos, código de país, y el puerto H.245.

H.225.0/RAS, específica mensajes que describen señalización, RAS, y la información de los medios de flujo.

H.245, específica mensajes que negocian las capacidades del terminal, la relación amo/esclavos, y la información del canal lógico para los medios de comunicación.

Real Time Protocol (RTP), describe el transporte de extremo a extremo en un tiempo real de datos.

Real Time Control Protocol (RTCP) ,describe el monitoreo de extremo a extremo de la entrega de datos y calidad de servicio proporcionando información, tales como jitter y la pérdida de paquetes promedio.

#### **b) SIP**

SIP son las siglas en inglés del Protocolo para Inicio de Sesión, siendo un estándar desarrollado por el IETF, identificado como RFC 3261, 2002. SIP es un protocolo de señalización para establecer las llamadas y conferencias en redes IP.

Cuando se desarrolló SIP, fue diseñado para dar soporte a los cmco elementos específicos de la creación y terminación de sesiones. Las facetas de los protocolos son:

Ubicación del usuario, donde el punto final de una sesión puede ser identificado y encontrado, de modo que una sesión se puede establecer.

La disponibilidad del usuario, cuando el participante que está siendo llamado tiene la oportunidad y la capacidad para indicar si él o ella desea participar en la comunicación.

Capacidad de los usuarios, donde los medios de comunicación que se utilizarán en la comunicación se han establecido, y los parámetros de los medios de comunicación están acordados.

Configuración de sesión, donde los parámetros de la sesión se negocian y se establece.

La administración de sesiones, donde los parámetros de la sesión son modificados, la data es transferida, los servicios están invocados, y la sesión es terminada.

#### **1.1.4 Gateway de Voz Sobre 1P**

Los Gateway de VoIP proveen un acceso ininterrumpido a la red IP. Las llamadas de voz se digitalizan, codifican, comprimen y paquetizan en un Gateway de origen y luego, se descomprimen, decodifican y rearman en el Gateway de destino. El procesamiento que realiza el Gateway de la cadena de audio que atraviesa una red 1P es transparente para los usuarios. Desde el punto de vista de la persona que llama, la experiencia es muy parecida a utilizar una tarjeta de llamada telefónica. La persona que realiza la llamada ingresa a un Gateway por medio de un teléfono convencional discando un número de acceso. Una vez que fue autenticada, la persona disca el número deseado y oye los tonos de llamada habituales hasta que alguien responde del otro lado. Tanto quien llama como quien responde se sienten como en una llamada telefónica "típica" .La principal ventaja de la puerta de enlace de VoIP es que puede proporcionar la conexión con su teléfono y las máquinas de fax a través de las redes telefónicas tradicionales, PBX y sistemas clave. En la Figura 1.2 se muestra el escenario de una conexión vía Gateway de voz.

Destination Source Goteway A Goteway 8 FBX **,** ,, **.HI***-==*  $-\frac{1}{2}$  **iP** . , . **t------**  $\sqrt{\cosh^2\cos^2\theta}$  is a set of  $\sqrt{\sin^2\theta}$ *-� '----...\_\_,rj* **L O** • • ' , ..... \_\_\_\_\_ ..........

**Figura 1.2 Escenario de una conexión vía Gateway de voz** 

#### **1.1.5 Funciones**

Las principales funciones de VoIP incluyen los Gateway de voz y fax de compresión o descompresión, el control de señalización, enrutamiento de llamada, y paquetización. VoIP también son puertas de entrada de energía lleno de características adicionales, tales como las interfaces de controladores externos, como guardianes o Softswitches, sistemas de gestión de red y sistemas de facturación.

#### **1.1.6 Codificación de la Voz**

La codificación de la voz, que comprende la digitalización y la compresión de la voz, puede ser realizada mediante tres técnicas principales: por codificación de fonna de onda, por codificación basada en modelos matemáticos sobre la producción de la voz y en modelos híbridos que combinan ambas técnicas.

#### **1.1.7 Códecs**

La voz ha de codificarse para poder ser transmitida por la red IP. Para ello se hace uso de Códecs que garanticen la codificación y compresión del audio o del video para su posterior decodificación y descompresión antes de poder generar un sonido o imagen utilizable. Según el Códec utilizado en la transmisión, se utilizará más o menos ancho de banda. La cantidad de ancho de banda suele ser directamente proporcional a la calidad de los datos transmitidos.

Entre los Códecs utilizados en VoIP encontramos los G.711, G.723.1 y el G.729 estas técnicas de codificación son estandarizadas por la ITU-T. Estos Códecs se describen a continuación:

G. 711, describe los 64 kbps de codificación de voz PCM. La voz codificada ya está en el formato correcto para la entrega de voz digital en la PSTN o a través de la PBX.

G. 723 .1, describe una técnica de compresión que puede ser usado para la compresión de voz o de los componentes de la señal de audio a una velocidad muy baja, como parte de la familia de estándares H.324. Este Códec tiene dos velocidades de bits asociados a ella 5,3 y 6,3 kbps. La mayor tasa de bits se basa en la tecnología de MP-MLQ y proporciona una calidad algo superior de sonido. La tasa de bits inferior se basa en CELP y ofrece a los diseñadores del sistema una mayor flexibilidad.

G.729, describe la compresión CELP donde la voz se codifica en 8 kbps. Hay dos variantes de este estándar (G.729 y G.729a), que se diferencian principalmente por la complejidad computacional, ambos proporcionan una calidad de voz similar a la de 32 kbps ADPCM.

#### **1.1.8 MOS**

Cada Códec proporciona una cierta calidad de voz. La calidad de la palabra transmitida es una respuesta subjetiva del oyente. Un punto de referencia común utilizada para , determinar la calidad del sonido producido por los Códec específicos es la puntuación de la opinión media (MOS). Con el MOS, una amplia gama de oyentes juzgan la calidad de una muestra de voz (que corresponde a un Códec determinado) en una escala de 1 (malo) a 5 (excelente). Las calificaciones se promedian para dar la puntuación media de opinión de la muestra.

#### **1.1.9 Interfaces de Voz**

**FXO** "Foreign Exchange Office" es usada para la conexión a una Centralita o PBX (Prívate Branch Exchange ).Este detecta el voltaje de timbre, cierra el lazo cuando se levanta el auricular y lo abre cuando el teléfono esta colgado.

**FXS** "Foreign Exchange Station" es usada para conectar un Fax o a una unidad de teléfono. Se conecta a un aparato telefónico o a una línea y genera el timbre. Se comporta como la red telefónica y se conecta a una línea de dos hilos.

#### **1.1.10 Dial Peer**

Todas las tecnologías de voz utilizan dial peer para definir las características asociadas con un "call leg".Un "call leg" es un segmento discreto de una conexión de llamada que se encuentra entre dos puntos en la conexión. Cuatro "call leg" comprenden una llamada de extremo a extremo, dos desde la perspectiva del Gateway como fuente como se muestra en la Figura 1.3, y dos desde la perspectiva del Gateway como destino, como se muestra en la Figura 1.4.

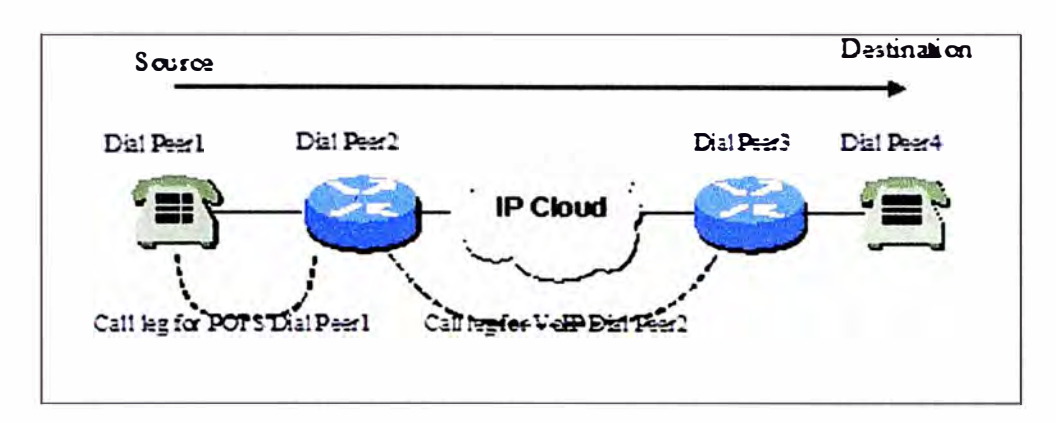

**Figura 1.3 Dial Peer "Call Legs" desde la perspectiva de I Gateway como fuente.** 

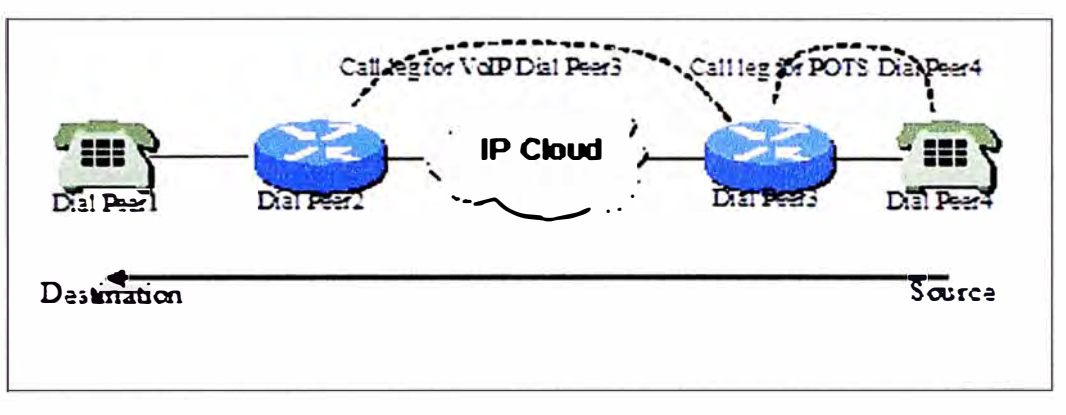

**Figura 1.4 Dial Peer "Call Legs" desde la perspectiva de I Gateway como destino.** 

Existen básicamente dos tipos diferentes de dial peer con cada aplicación de voz:

**POTS dial peer,** describe las características de la conexión a una red tradicional de telefonía. POTS dial peer apuntan a un puerto de voz en particular en un dispositivo de red de voz.

**Voice dial peer,** describe las características de una conexión de red de paquetes.

#### **1.2 WI-FI**

WLAN es una de las tecnologías de comunicación inalámbrica más difundida, también se conoce como Wi-Fi (Wireless Fidelity) esta tecnología ofrece movilidad y una instalación sencilla, además permite la fácil ampliación de una red.

Este estándar desarrollado por el Instituto de Ingeniería Eléctrica y Electrónica IEEE 802. 11, describe las normas a seguir por cualquier fabricante de dispositivos Wireless para que puedan ser compatibles entre si.

#### **1.2.1 Estándar Wireless IEE 802.11**

**El protocolo 802.lla** transmite a 5 GHz y puede mover hasta 54 Mbps. utiliza también OFDM, el cual es una técnica de codificación más eficiente que parte la señal de radio en varias señales diferentes antes de que llegue al receptor. Esto reduce bastante las

interferencias, utiliza 52 frecuencias diferentes 48 para datos y 2 para sincronización, cada canal es de 20 MHz.

El protocolo 802.11b transmite a 2.4 GHz y maneja hasta 11 Mbps, utilizando codificación CCK.

**El protocolo 802.llg** transmite también a 2.4 GHz, pero es mucho más rápido. Puede manejar hasta 54 Mbps, y es más rápido porque usa la misma codificación OFDM que el protocolo 802.1 la.

**El protocolo 802.lln** es el más nuevo que actualmente está disponible. Este estándar mejora significativamente la velocidad y puede alcanzar velocidades de hasta 600 Mbps. En la Tabla 1.1 se hace un comparativo por estándares.

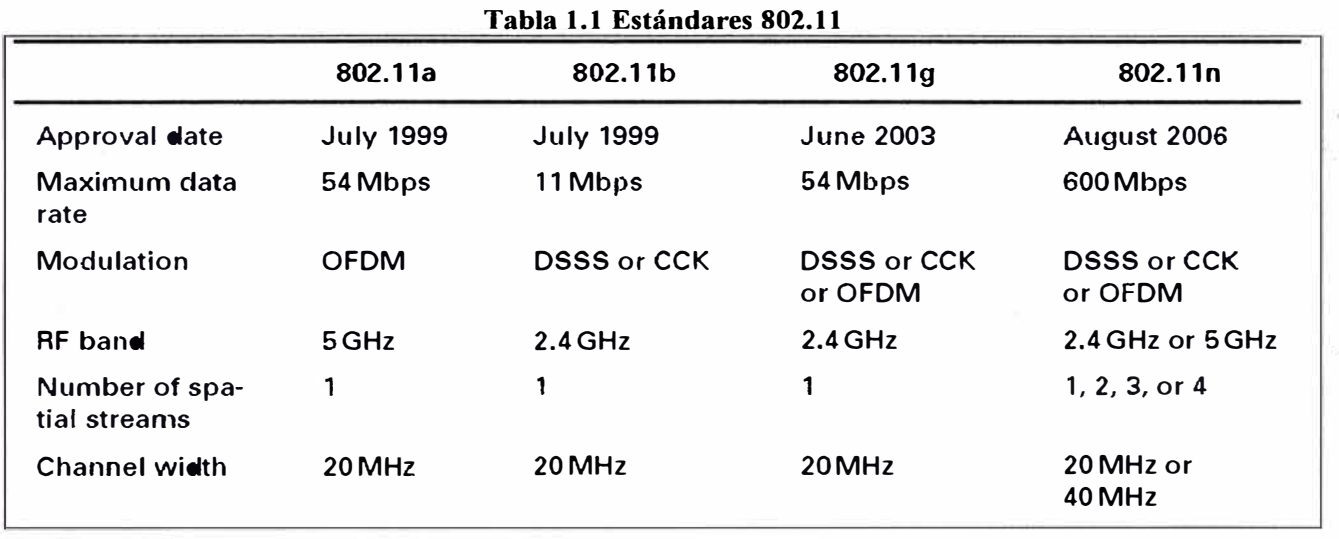

#### **1.2.2 Seguridad en 802.11**

Existen varias alternativas para garantizar la seguridad de estas redes, el IEEE 802.11 proporciona control de acceso MAC y mecanismos de cifrado. Primeramente, WEP fue un algoritmo usado para encriptar mensajes, WEP utiliza una (RC4) generador de números pseudo-aleatorios con dos estructuras de claves de 40 y 128 bits.

El comité IEEE 802.11 i desarrolló un algoritmo de cifrado y trabajó en la mayor seguridad de los mecanismos de autenticación para 802.11 .Para el control de acceso, ESSID (Extended Service Set ID) está programado en cada punto de acceso y se requiere de conocimientos para que un cliente inalámbrico pueda asociarse con un AP ( Access Point). Además, se ha previsto una tabla de direcciones MAC llamada una lista de control de acceso que se incluirán en el AP, con lo cual existirá una restricción del acceso a las estaciones de cuyas direcciones MAC no están en la lista. Más allá de la capa 2, 802. 11

WLAN soporta los mismos estándares de seguridad soportados por LAN 802 para el control de acceso (como la operación de la red con sistemas de inicio de sesión) y encriptación (como IPSec o aplicaciones de nivel de cifrado). Estas tecnologías de mayor nivel puede utilizarse para crear de extremo a extremo redes seguras que abarca tanto LAN por cable y los componentes WLAN.

#### **1.2.3 La Tecnología OFDM**

La Multiplexación por División de Frecuencias Ortogonales, en inglés Orthogonal Frequency Division Multiplexing (OFDM), también llamada modulación por multitono discreto, en inglés Discrete Multitone Modulation (DMT), es una modulación que consiste en enviar un conjunto de portadoras de diferentes frecuencias donde cada una transporta información la cual es modulada en QAM o en PSK.

Normalmente se realiza la modulación OFDM tras pasar la señal por un codificador de canal con el objetivo de corregir los errores producidos en la transmisión, entonces esta modulación se denomina COFDM, del inglés Coded OFDM.

Debido al problema técnico que supone la generación y la detección en tiempo continuo de los cientos, o incluso miles, de portadoras equiespaciadas que forman una modulación OFDM, los procesos de modulación y demodulación se realizan en tiempo discreto mediante la IDFT y la DFT respectivamente.

La modulación OFDM es muy robusta frente al multitrayecto (multi-path), que es muy habitual en los canales de radiodifusión, frente a las atenuaciones selectivas en frecuencia y frente a las interferencias de RF. Debido a las características de esta modulación, es capaz de recuperar la información de entre las distintas señales con distintos retardos y amplitudes (fading) que llegan al receptor, por lo que existe la posibilidad de crear redes de radiodifusión de frecuencia única sin que existan problemas de interferencia.

#### **1.2.4 Tipos de Enlace**

#### **a) Sistemas Punto - Punto**

Vincula dos puntos fijos en una dirección y los puntos deben verse entre si, como se muestra en la Figura 1.5. Este sistema utiliza antenas direccionales usando una única frecuencia.

#### **b) Sistemas Punto - Multipunto**

Vincula un nodo central con puntos fijos pero en cualquier dirección sobre *360<sup>9</sup> .* Los puntos deben verse entre si, en el centro se utilizan antenas omnidireccionales, como se muestra en la Figura 1.6. En los clientes se utilizan antenas direccionales usando una única

frecuencia.

#### **e) Sistema Sectorial**

Vincula un nodo central con puntos agrupados en sectores independientes. El nodo y los puntos deben verse entre si, en el nodo utiliza antenas sectoriales, como se muestra en la Figura 1.7. En los remotos utiliza antenas directivas utilizando una frecuencia por sector

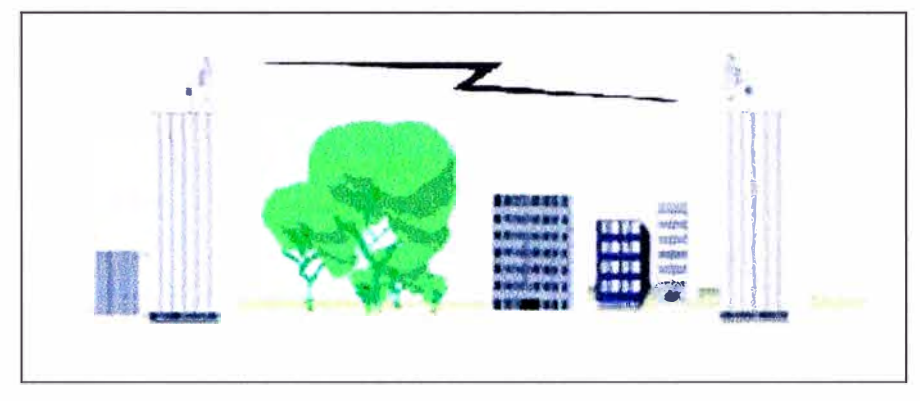

**Figura 1.5 Enlace Punto-Punto** 

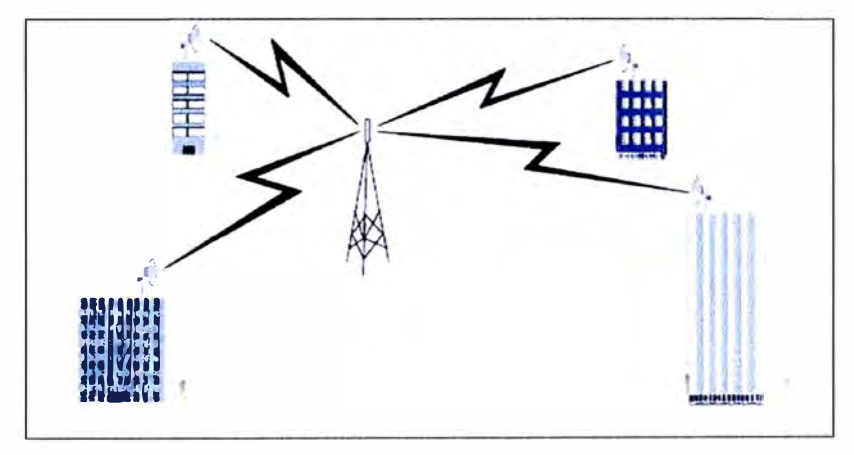

**Figura 1.6 Enlace Punto-Multipunto** 

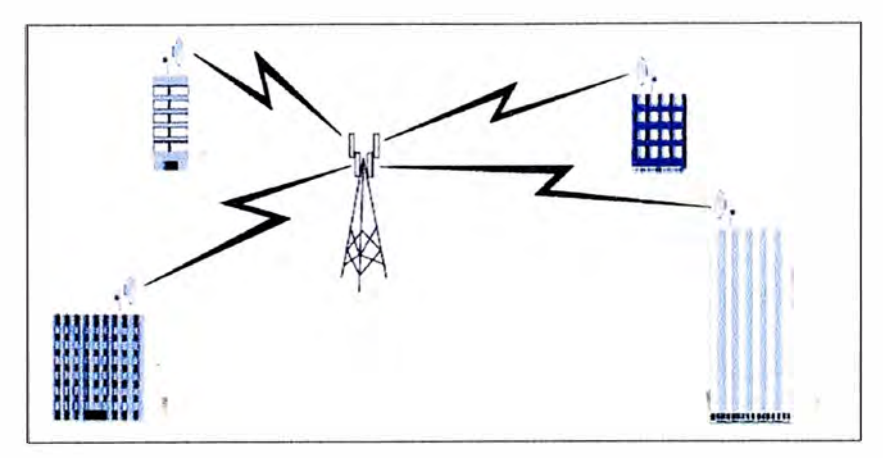

**Figura 1.7 Sistema Sectorial** 

#### **CAPITULOII PLANTEAMIENTO DEL PROBLEMA**

#### **2.1 Descripción del Sistema Actual**

La Planta Operadora de Gas desea establecer un Sistema de Comunicación de Voz y Datos entre sus dos sucursales las cuales están conformadas por un Campamento ubicado en una Provincia del país y sus oficinas localizadas en la ciudad de Lima.

El Campamento se encuentra ubicado en una zona alejada de la ciudad central de la provincia por lo cual no es factible obtener los diferentes servicios de comunicaciones básicos actualmente como una conexión de telefonía fija y el acceso a Internet mediante tecnología ADSL.

La empresa debido a las condiciones presentadas y frente a la necesidad de interconectar el campamento con sus oficinas en Lima para realizar sus operaciones, se optó por utilizar en el campamento un Sistema de Comunicación por Satélite mediante un Terminal remoto (VSAT) en la banda Ku enlazado a una Estación concentradora (HUB), que es la encargada de transportar los datos desde y hacia el Terminal VSAT utilizando satélites. Este servicio fue brindado por un Operador de Telecomunicaciones, la implementación de esta red de comunicación permite el establecimiento de un enlace con los siguientes servicios:

Comunicación de Voz (VoIP): el servicio brinda 2 canales de voz para la comunicación del campamento.

Acceso al servicio de Internet Satelital de Banda Ancha con velocidad asimétrica (512/128 kbps), esto permite acceder a Internet en la red del campamento a través de una puerta Ethernet 10/100 de la estación terrena (VSAT).

Red de datos (512/128 kbps), mediante el Protocolo TCP /IP, esta red fue usada en la interconexión del campamento con sus oficinas en Lima.

En la Figura 2.1 se muestra el esquema del Sistema de Comunicación Satelital utilizado entre la oficina en Lima y el campamento, conformado por el sistema VSAT y el HUB del Operador.

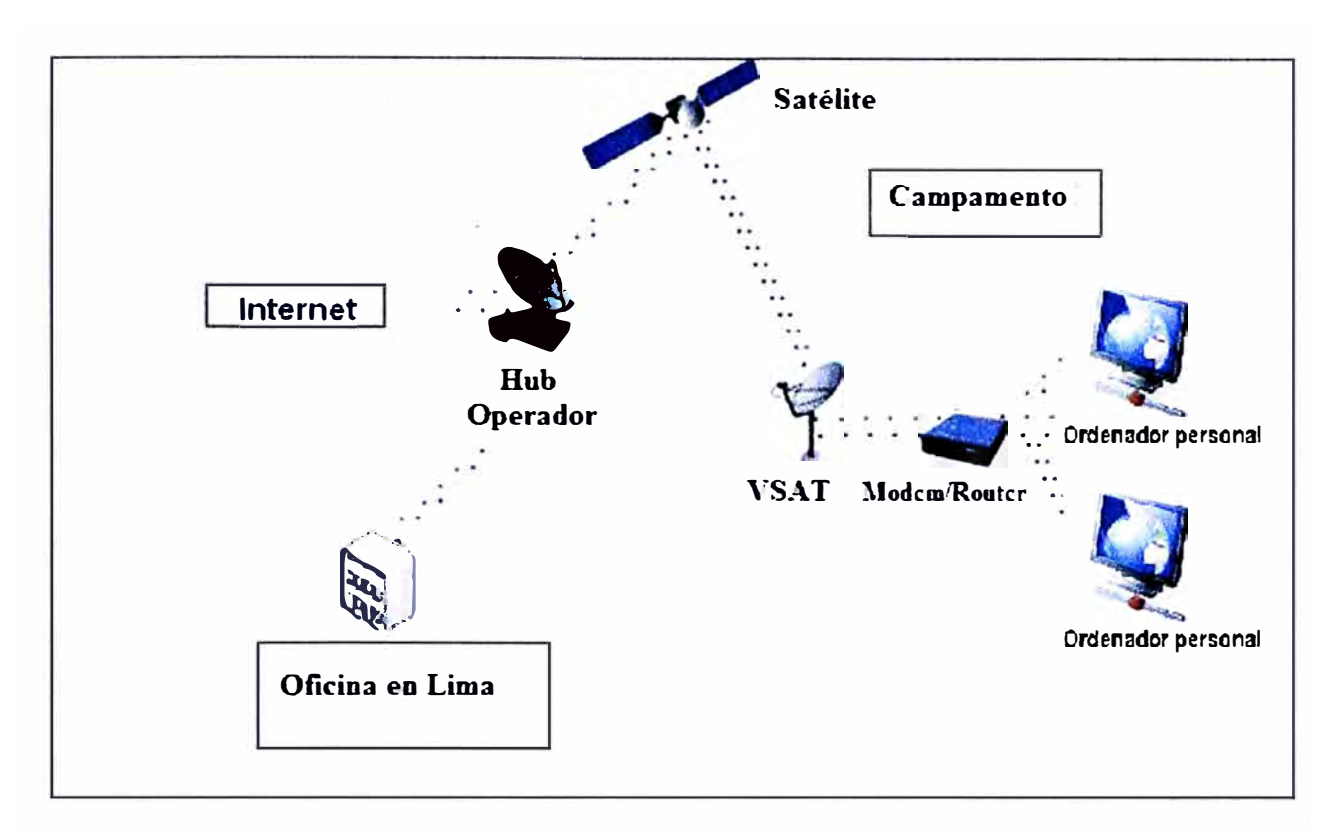

**Figura 2.1 Esquema del Sistema de Comunicación utilizado en el Campamento** 

#### **2.2 Problemática del Sistema**

La empresa actualmente necesita aplicar nuevos servicios y valores agregados en su red corporativa por lo cual desea implementar un nuevo Sistema de Comunicaciones reemplazando al sistema actual y presentando como idea principal utilizar en forma eficientemente sus recursos existentes. Se describen a continuación los siguientes puntos en observación:

#### a) **Pago de la Tarifa Mensual.**

La empresa al arrendar un Sistema de Comunicación por Satélite (VSAT) por medio de un Operador, este le factura una tarifa mensual por el uso de este servicio. La tarifa a pagar es un monto elevado, si se analiza que el servicio no cumple con todas las expectativas tecnológicas planificadas a futuro por la empresa, por lo cual se requiere un nuevo sistema de comunicaciones y de esa forma evitar un gasto mensual elevado.

En la Tabla 2.1 se detalla el valor aproximado de la tarifa mensual facturada en USD por los servicios arrendados de Internet Satelital con un Uplink/Downlink de 512/128 kbps.

En la Tabla 2.2 se detalla el valor aproximado de la tarifa mensual facturada en USD por los servicios arrendados de una Red de Datos con un Uplink/Downlink de 512/128 kbps.

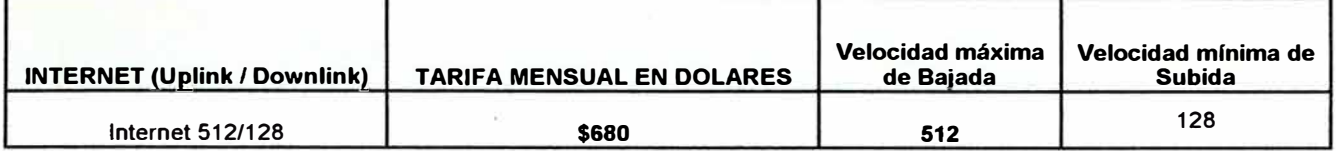

#### **Tabla 2.1 Plan de Tarifa Internet Satelital.**

**Tabla 2.2 Plan de Tarifa de Red de Datos.** 

| <b>RED DE DATOS</b>  | <b>TARIFA MENSUAL EN DOLARES</b> | Velocidad máxima<br>de Bajada | Velocidad mínima de<br>Subida |
|----------------------|----------------------------------|-------------------------------|-------------------------------|
| <b>DATOS 512/128</b> | \$930                            | 512                           | 128                           |

# **b) El sistema de VoIP actual no interconecta las centrales entre el campamento con las oficinas en Lima.**

La comunicación con las oficinas en Lima es una actividad constante e importante la cual en casos de emergencia no puede tener contratiempos por lo cual se necesita más de un canal de voz para la comunicación. Un requisito primordial en esta propuesta es poder interconectar su central telefónica (PBX) ubicada en el campamento con la central (PBX) ubicada en las oficinas en Lima, de tal forma que las líneas localizadas en el campamento trabajen como anexos extendidos y de esta forma establecer una comunicación telefónica entre sus dos locales sin cargos de tarifa adicionales , con lo cual las llamadas realizadas desde el campamento a la Ciudad de Lima tengan un costo de llamada local, es decir serán facturadas como si las llamadas se realizaran desde las oficinas en Lima.

Adicionalmente se requiere que el sistema a implementar brinde el servicio de FAX entre el campamento y las oficinas.

El esquema de interconexión entre las PBX a considerarse entre los dos locales se visualiza en la Figura 2.2 adjunta.

# **c) El Sistema de Comunicación por Satélite es administrado únicamente por el Operador del HUB.**

El Sistema tiene una gestión centralizada por el Operador por lo cual ante cualquier inconveniente dependen exclusivamente del soporte brindado por ellos. Si la empresa desea realizar algún cambio en los servicios tiene que solicitar su requerimiento al Operador **y** pagar el costo por el servicio adicional. La empresa tiene el objetivo de administrar **y** monitorear completamente sus diferentes redes **y** equipos de comunica<?iones instalados en el campamento desde sus oficinas en Lima por su Área de Telecomunicaciones.

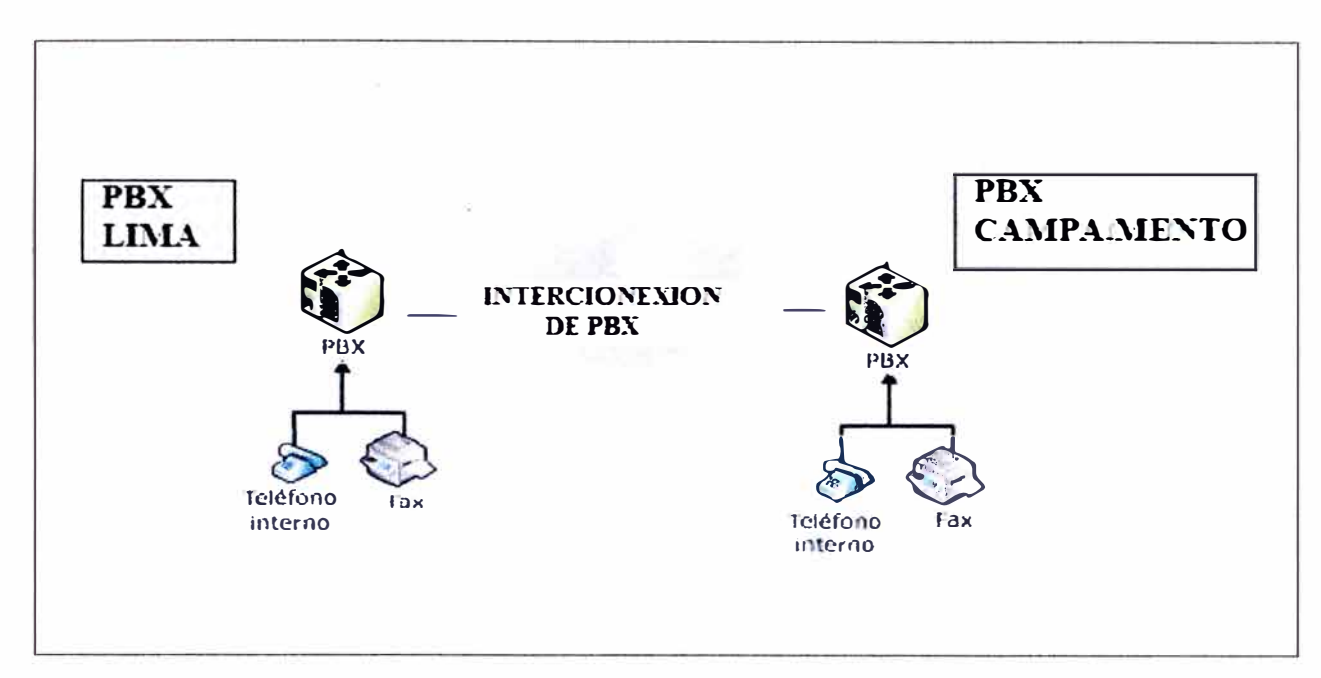

**Figura.2.2 Esquema de Interconexión de PBX** 

# **d) La capacidad de Transmisión de datos no es suficiente para la Red utilizada en el· campamento.**

La tecnología a utilizar en este nuevo sistema a implementarse debe ser capaz de brindar una mayor transferencia de Datos que la utilizada actualmente por la empresa, en la cual su Red de datos tiene un Uplink/ Downlink (512/128 kbps), también se requiere interconectar la red LAN del Campamento con la red de sus oficinas en Lima con el fin de poder ser gestionado remotamente.

En el caso la empresa desease ampliar su transferencia de datos utilizando el Sistema de Comunicaciones por Satélite la tarifa del Operador aumentaría por utilizar una transmisión superior, con lo cual no se cumpliría con uno de los requerimientos antes mencionados e importantes la cual es la reducción de costos.

La Empresa presenta en esa provincia la Planta transportadora de Gas a una distancia de 13Km aproximadamente del campamento, la planta presenta una conexión vía Fibra Óptica con las oficinas en Lima, la cual es utilizada para la interconexión de su Sistema SCADA con la oficina central, por lo cual la Empresa plantea utilizar sus instalaciones y la conexión de Fibra Óptica como parte del nuevo Sistema de Comunicaciones, y así aprovechar completamente los recursos que tienen implementados.

#### **CAPITULO III SOLUCIÓN DEL PROBLEMA**

#### **3.1 Análisis de los Requerimientos**

Se analizarán los recursos existentes y los requerimientos planteados a fin de brindar una solución acorde a lo solicitado.

Como primer punto se tomará en cuenta que el Campamento y la Planta se encuentran ubicados en la misma ciudad lo cual nos brinda un futuro punto de conexión con las oficinas en Lima.

La Planta presenta una conexión de Fibra Optica con sus oficinas en Lima, este escenario a utilizar es un requerimiento por parte de la Empresa, de tal forma de aprovechar de manera eficiente los recursos ya existentes, debido a este escenario es mucho más factible realizar la selección del sistema de Comunicación a utilizar.

Debido a la distancia de 13km entre ellas la tecnología propuesta a utilizarse será un enlace Wireless Wl-FI punto a punto a fin de interconectar el Campamento y la Planta. Respecto a la tecnología a utilizase en la comunicación de voz entre el Campamento y las oficinas en Lima se tendría como punto inicial, que al realizarse el enlace Wireless WIFI ya se establecería una red de comunicaciones mediante protocolos IP y como el objetivo es realizar la interconexión de las PBX de la sucursal en provincia (Campamento) y la PBX en Lima, la tecnología a implementar será una conexión mediante un sistema de VoIP.

#### **3.2 Tecnologías del Sistema**

Las tecnologías propuestas a implementarse del nuevo sistema de comunicación serian:

Para el Enlace Wireless entre el Campamento y la Planta, será de tecnología WIFI en la Banda de 5. 8 GHZ, utilizando equipos de radio enlace.

Para la interconexión de las centrales y comunicaciones de voz, será a través de Voz sobre IP utilizando como dispositivos terminales de tipo Gateway de Voz.

#### **3.2.1 Diseño de la Red Wireless**

Para realizar el diseño de la red Wireless es necesario analizar la factibilidad del uso de un enlace mediante el desarrollo de los siguientes campos.

#### **a) Estudio de Campo**

Como primer punto el estudio de campo es el cual nos brindará a conocer el lugar exacto en donde se llevará a cabo el radio enlace, el objetivo de este estudio de campo es observar las características del terreno , y la influencia que se tendría en la trayectoria del enlace . Según la información obtenida en las visitas en cada lugar los puntos a considerarse para la red propuesta van a ser el Campamento y la Planta Operadora aprovechando que se encuentran a una distancia factible para esta tecnología, para llevar a cabo el presente proyecto será necesario implementar 01 enlace inalámbrico , para lo cual se utilizarán equipos de radio enlace mediante una comunicación punto a punto .El enlace será realizado en una Banda Libre de frecuencia , actualmente se tienen dos bandas de frecuencias con estas características:

La banda de frecuencia de 2.4 GHZ.

La banda de frecuencia de 5.8 GHZ.

Se elige la Banda de 5.8GHZ debido a que esta banda no se encuentra saturada como en el caso de la Banda 2.4 GHZ, la elección de esta banda evitará posibles pérdidas de conectividad en el enlace. Al ser esta Banda de 5.8GHZ el estándar WIFI a utilizarse será la IEEE 802.11a, en la Tabla 3.1 se describe las características de este.

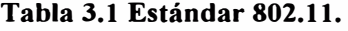

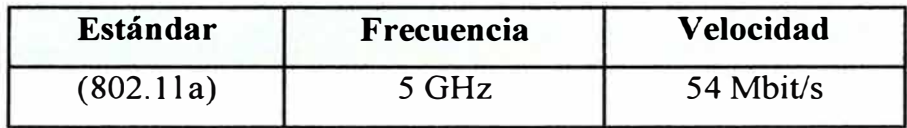

En la Tabla 3.2 podremos observar los datos obtenidos en los dos puntos que formarán parte del enlace, utilizando un GPS portátil se tienen las mediciones de las coordenadas tanto en latitud como en longitud de las locaciones a Enlazar.

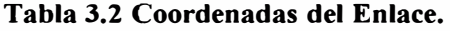

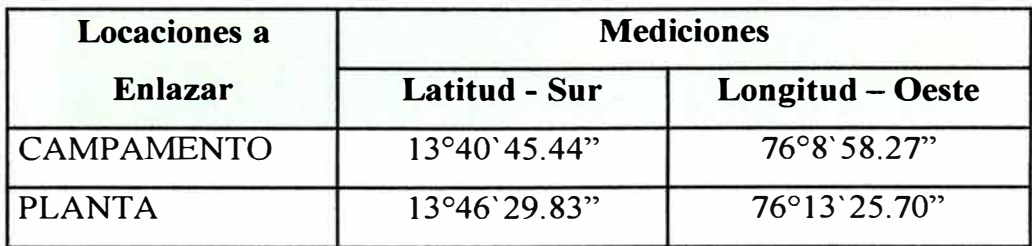

Utilizando el Software Google Earth con las coordenadas medidas se visualiza en la Figura 3.1 la trayectoria y la distancia del enlace que es de 13.32Km.

Con el Software Radio Mobile que es para el cálculo de radio enlaces de larga distancia en terreno irregular, se puede observar en la Figura 3.2 que el enlace esta en color verde que lo que significa que tienen un margen relativo de recepción.

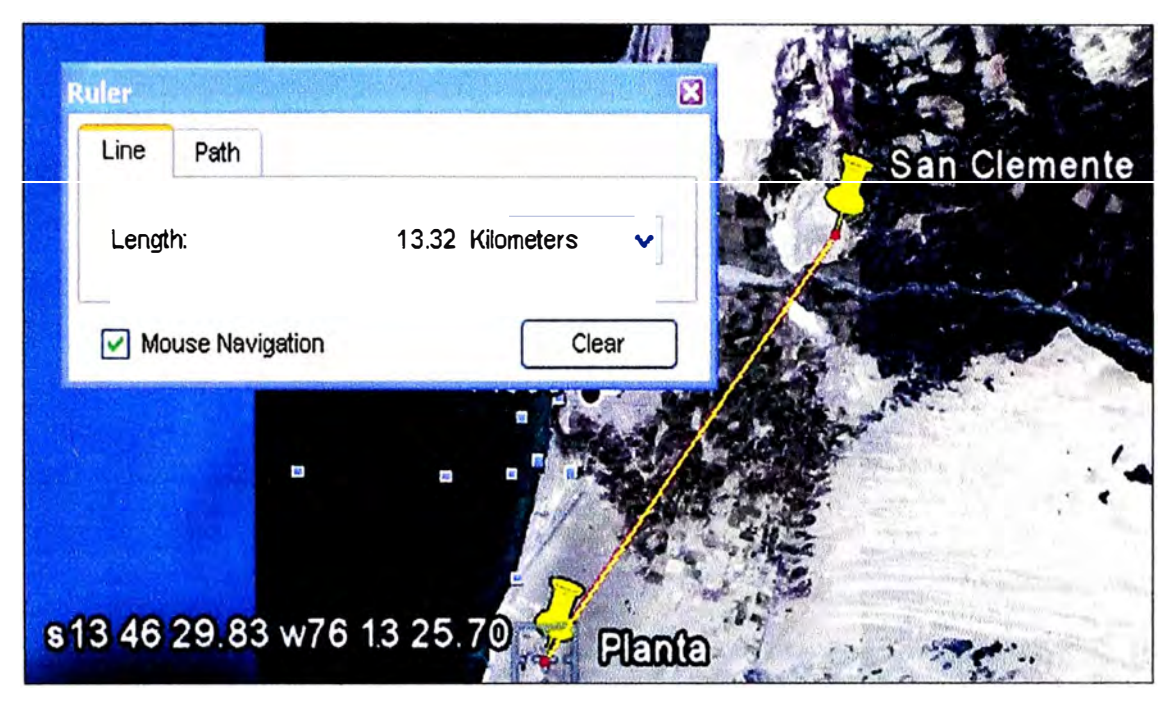

**Figura 3.1 Trayectoria del enlace punto a punto (SW Google Earth)** 

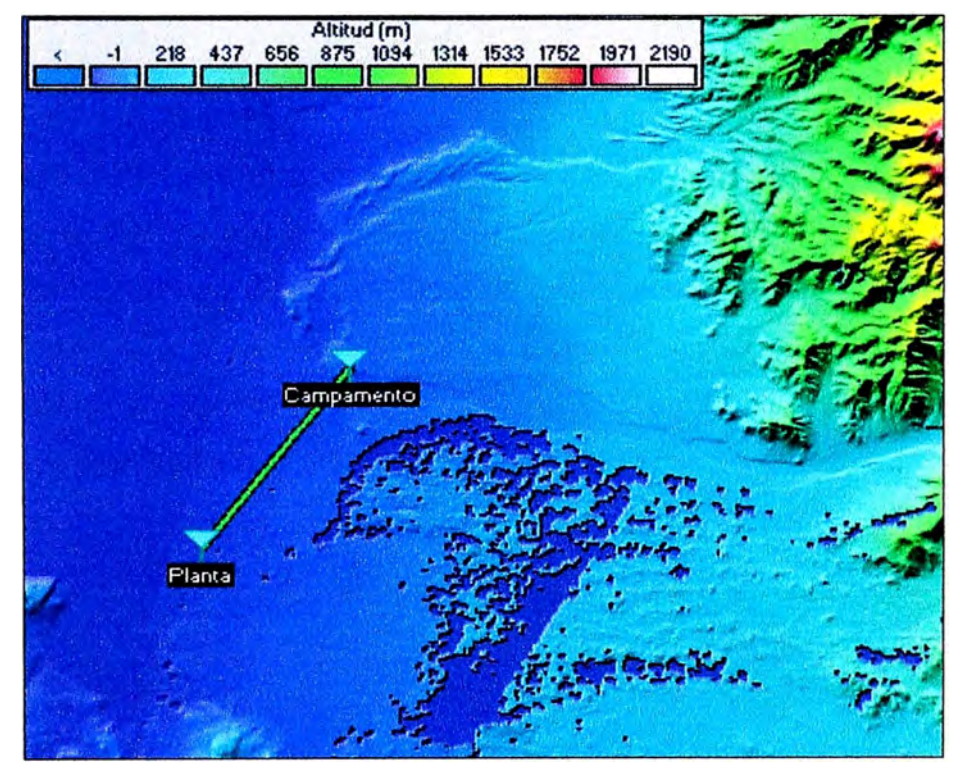

**Figura 3.2 Trayectoria del enlace punto a punto (SW Radio Mobile)** 

#### **b) Cálculo del radio de la Zona de Fresnel**

El siguiente punto a analizar será el cálculo del radio de la Zona de Fresnel el cual nos brindará una zona adicional de despeje que tenemos que considerar en el enlace, ya que no es suficiente la línea de vista directa entre las dos antenas. Los datos a utilizarse son la distancia del enlace 13.32km. y la frecuencia de 5.8GHZ.

**raa** 548 \* ( d ;: � 2 ) ...•..••••••......•••...•...••...•.. **(J.l)**

d/2. El obstáculo lo consideramos en el punto medio por lo cual la distancia de dly d2 es

$$
r = 548 * \sqrt{\left(\frac{d/2 * d/2}{f * d}\right)}
$$

$$
r = 548 * \sqrt{\left(\frac{d}{f * 4}\right)}
$$

Los valores a utilizar son  $f(MHz)=5800$  y d  $(Km)=13.32$ .

$$
r = 548 * \sqrt{\frac{13.32}{5800 * 4}}
$$
  
r=13.13m

Con el SW Radio Mobile se realiza la simulación del radio enlace seleccionando torres de comunicaciones de 21 y 45 metros ,observando en la Figura 3.3 la lra Zona de Fresnel (Fl) ,la lra zona al 60% ó 0.6Fl, y por ultimo en líneas punteadas la zona de despeje, con lo cual se visualiza que no hay inconvenientes al estar uno de los obstáculos a una fracción de 3. lFl.Por lo cual en este caso no es necesario revisar más criterios como reflexiones en el terreno ó considerar la posibilidad de usar un repetidor pasivo.

Las características de las Torres a considerarse en cada punto enlace donde se instalarán los equipos de radio se muestra en la Tabla 3.3.

| <b>LOCAL</b>      | <b>ALTURA</b> |
|-------------------|---------------|
| <b>CAMPAMENTO</b> | 45m           |
| <b>PLANTA</b>     | 21m           |

**Tabla 3.3 Altura de las Torres** 

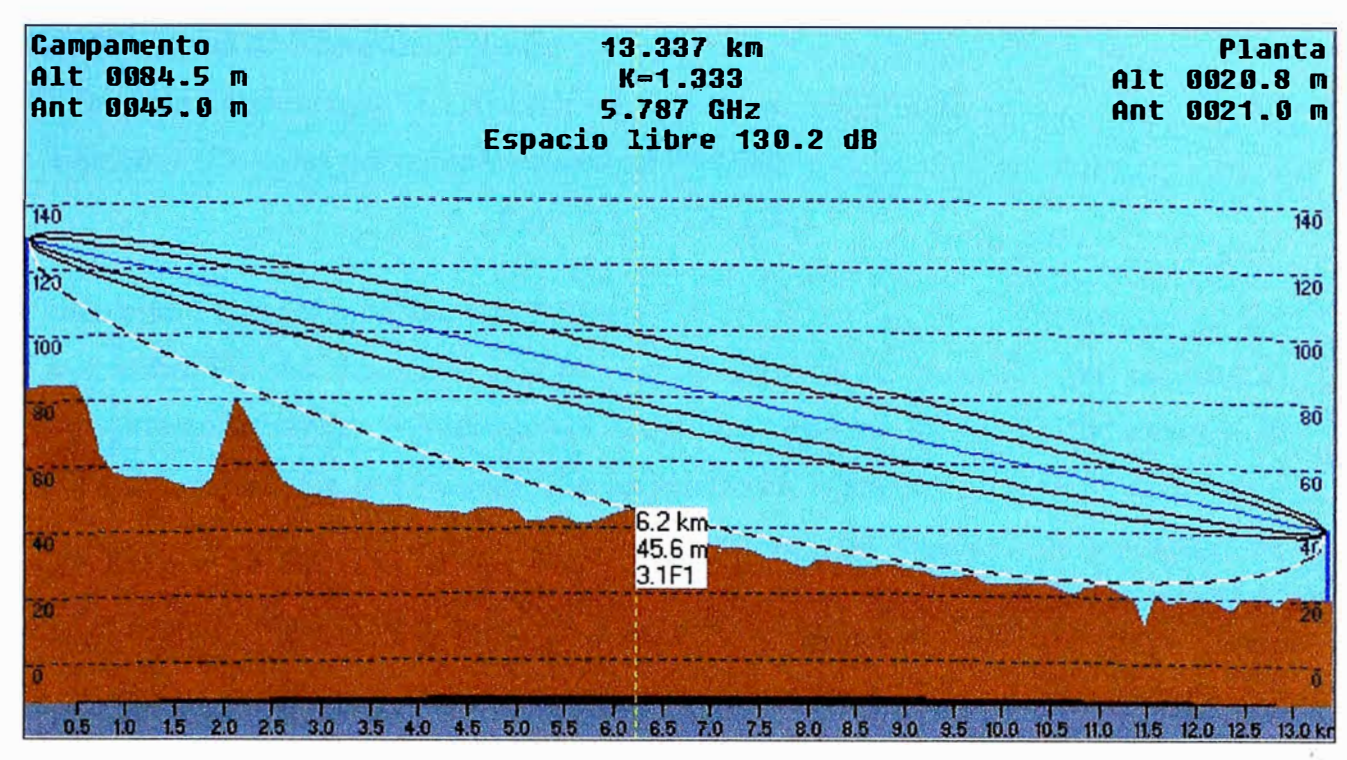

**Figura 3.3 Zona de Fresnel del Radio Enlace** 

#### **e) Cálculo del Enlace**

Se realizará los cálculos del enlace como Potencia del Transmisor/Receptor y pérdidas en el espacio libre, a fin de poder seleccionar el equipamiento ideal para realizar el enlace.

Perdidas en el Espacio Libre (Fórmula de Friis), calculamos las perdidas en el espacio libre que tendrá el enlace mediante la fórmula de Friss.

**Lbas (dB)** = **92,44 + 20 log10 f (GHz) + 20 log10 d (Km) ............ (3.2)** 

F (Frecuencia)=5.8 GHz

- D (Distancia entre los puntos del enlace)=13.32Km
- Lbas (Perdidas en el espacio libre)=l30.2 dB

Potencia del Receptor, para cada enlace del sistema en diseño, se calculó la potencia de recepción en cada punto con la siguiente expresión:

#### **Prx (dBm)= Ptx (dBm) + Gtx (dBi)+ Grx (dBi)- Lt (dB) ............. (3.3)**

Ptx (Potencia de Transmisión)=12.0dBm Gtx (Ganancia de Transmisión)=24dBi

Grx (Ganancia de Recepción)=24dBi

Lt Perdidas Totales ( $L_{\text{bas}}$  +LTX+LRX)= $130.2+0.5+0.5=131.2dB$ LTX<sup>=</sup>LRX (Perdidas por cable y conectores)= 0.5dB

**Prx=12+24+24-131.2** 

Obteniéndose un valor de Prx=-71.2dBm.

La sensibilidad del Receptor, nos muestra el mínimo de potencia que necesita el receptor para poder recibir la información, cuanto más baja sea la sensibilidad mejor es la recepción del enlace. La sensibilidad del equipamiento a utilizar sería de -76dBm para alcanzar una taza de 54Mbit/s lo cual nos aseguraría un máximo de velocidad de transmisión, con este valor de sensibilidad se obtendría un margen resultante de 4.8dB al calcular la diferencia entre la Prx y la sensibilidad.

#### **d) PIRE (Potencia Irradiada Isotrópica Efectiva)**

EL PIRE en nuestro país se encuentra regulado por el MTC y su valor máximo para esta banda de 5.8GHZ en espacio abierto es de 4W o 36dBm en Antena.

## **PIRE (dBm)=Ptx (dBm)-Ltx (dB)+Gtx (dBi) ..................... (3.4) PIRE=12-0.S+ 24=-35.SdBm**

En la Figura 3.4 se presenta los cálculos del radio enlace en el SW Radio Mobile en la cuadro superior se observa el azimut con el cual esta orientada la antena del Campamento, la potencia de pérdida, Nivel Rx (-72.2dBm) que es el nivel de recepción en la antena de la Planta, el Rx Relativo (3.8dB) que es el margen del enlace, así como la distancia entre los dos puntos (13.32Km).

#### **e) El SSID**

El SSID (Service Set Identifier) en este caso será brindado por el área de telecomunicaciones ubicado en sus oficinas en Lima, como ya es de conocimiento este código puede ser hasta de 32 caracteres, y será colocado en cada uno de los equipos de radio enlace a fin de que la comunicación sólo sea realizado entre estos dos puntos.

#### **f) Seguridad**

En este caso usaremos una encriptación del tipo WPA2 (TKIP/AES) el cual es considerado uno de los más seguros en WIFI ,a continuación se designa un password de encriptación, este password también será designado por el administrador de la Red.

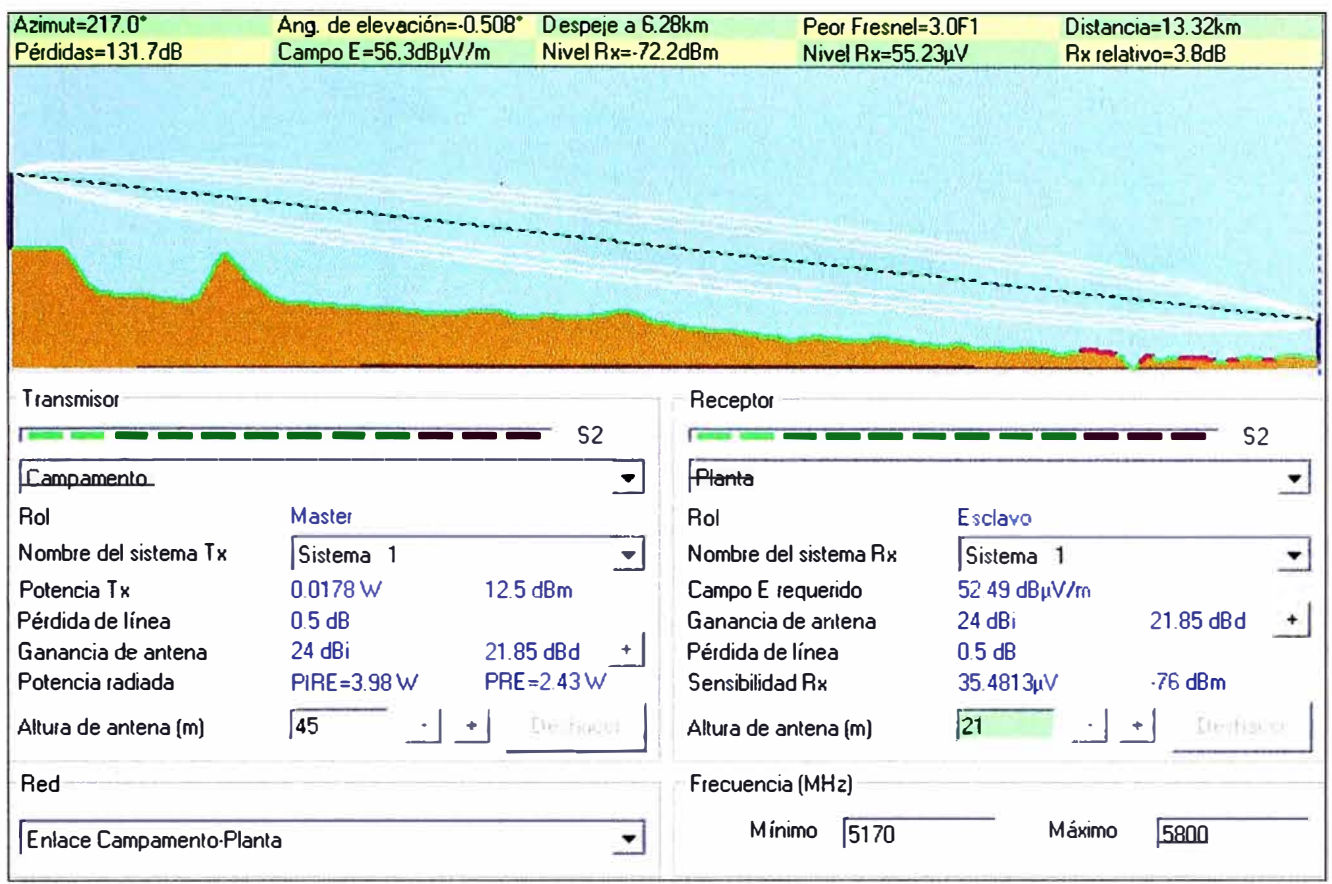

**Figura 3.4 Simulación de Radio Enlace (Radio Mobile)** 

### **g) Asignación de 1P**

Se asignarán las Direcciones 1P y la máscara de la subred para cada puerto Ethernet de los equipo de radio a instalar, el rango a utilizar es el descrito en la Tabla 3.4.

| <b>LOCAL</b>           | <b>Dirección IP</b> | <b>MÁSCARA DE</b><br><b>SUBRED IP</b> |
|------------------------|---------------------|---------------------------------------|
| CAMPAMENTO 10.10.10.12 |                     | 255.255.255.128                       |
| <b>PLANTA</b>          | 10.10.10.11         | 255.255.255.128                       |

**Tabla 3.4 Direcciones IP del Campamento y Planta** 

En la Figura 3.5 se muestra un esquema del Enlace Wireless a implementarse mostrándose los valores escogidos para cada punto.

#### **3.2.2 Diseño de la Red de VoIP**

En el diseño de la Red de VoIP se van a considerar los requisitos ya detallados anteriormente en el informe, como que el diseño a construir debe proporcionar la interconexión de las PBX ubicada en la oficina en Lima a la cual llamaremos  $PBX_1$  y la

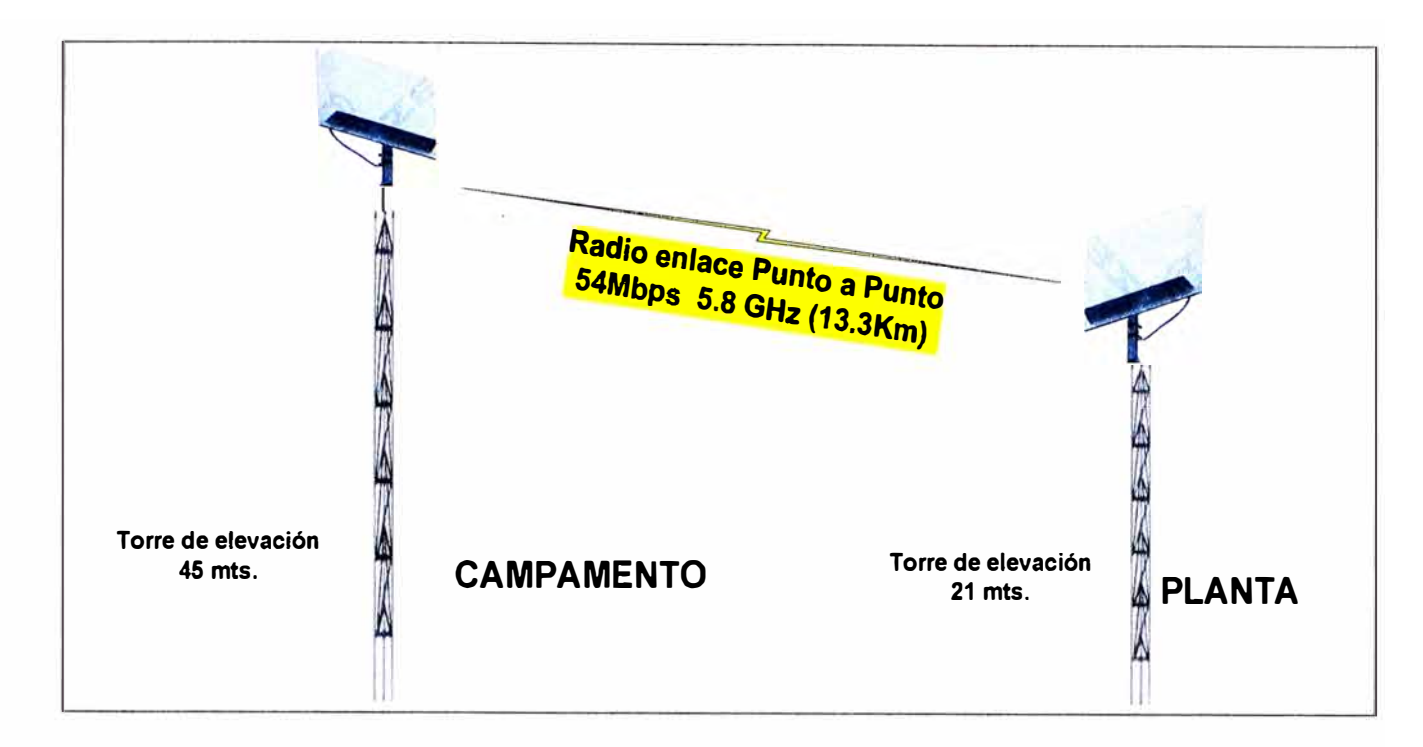

**Figura 3.5 Esquema del Enlace Wireless** 

PBX en el campamento llamada  $PBX_2$  de tal forma que las dos Centralitas se encuentren siempre interconectadas.

La comunicación de voz entre los dos puntos será utilizando Gateway de VoIP los cuales mediante bajo protocolos 1P transmitirán la voz a través del Enlace Wireless ya implementado.

#### **a) Interconexión de la Red**

Los equipos de cada sucursal se interconectaran a través del enlace Wireless, mediante los puertos Ethernet de cada Terminal, por lo cual tendremos que asignarles las Direcciones 1P en cada puerto los cuales deben pertenecer a la misma Subred a fin de que los 2 Gateway puedan establecer una comunicación, en la Tabla 3.5 se indican las direcciones y máscaras para cada punto, donde a LAN0 pertenecen los puertos que se comunicarán con las equipos de radio y a LANl pertenecen los puertos que pueden ir conectado una PC ó una red LAN.

| <b>GATEWAY</b><br><b>LOCAL</b> | Dirección IP<br><b>LAN0</b> | Dirección $IP$<br><b>LAN1</b> | <b>MÁSCARA DE SUBRED IP</b> |
|--------------------------------|-----------------------------|-------------------------------|-----------------------------|
| LIMA                           | 10.10.10.13                 | 10.1.1.1                      | 255, 255, 255, 128          |
| <b>CAMPAMENTO</b>              | 10.10.10.12                 | 10.1.1.2                      | 255.255.255.128             |

**Tabla 3.5 Direcciones 1P de los puertos del Gateway.** 

Adicionalmente el Gateway ubicado en el Campamento a requerimiento de la Empresa, cumplirá una función de Servidor DHCP para la asignación de Direcciones IP en su Red LAN que es conformada aproximadamente por 6 computadoras las cuales estarán configuradas como clientes DCHP. En la Tabla 3.6 se indica el rango de direcciones IP y la máscara de Subred que serán asignadas por el Servidor DHCP.

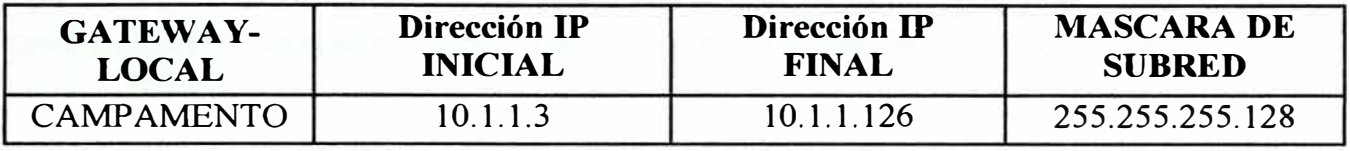

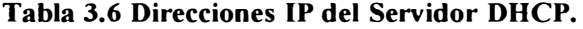

En la Figura 3.6, se mostrará el proceso básico como un cliente DHCP solicita una dirección IP al Servidor DCHP en este caso el Gateway.

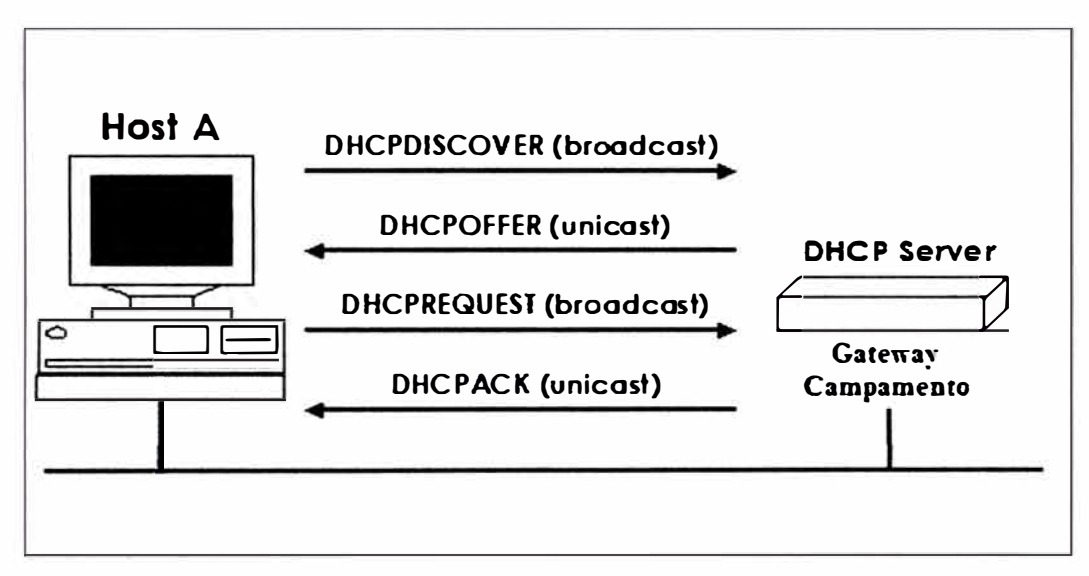

**Figura 3.6 Servidor y Cliente DHCP** 

#### **b) Puertos de Comunicación de Voz**

Para la designación de que cantidad de puertos y de que tipo se utilizarán en la conexión con las Centrales telefónicas  $PBX_1$  y  $PBX_2$ , se analizarán los puntos que se detallan a continuación:

Los puertos FXS (Foreign Exchange Station) son puertos utilizados para conectar teléfonos analógicos, ó conectarse a la PBX mediante una Troncal analógica.

Los puertos FXO (Foreign Exchange Office) son puertos utilizados para la conexión a la PBX mediante una línea de anexo analógica.

En el las oficinas en Lima la PBX<sub>1</sub> debe ser el acceso para la PBX<sub>2</sub> a fin de poder realizar una llamada desde el campamento a cualquier lugar de la Ciudad de Lima lo cual implica que el Gateway en Lima debe comportarse como un anexo de la  $PBX<sub>1</sub>$  por lo cual como conclusión se utilizaría puertos FXO para realizar esta función. Planificando el diseño la red y previendo una posible expansión a otra sucursal se decide colocar un Gateway de Voz con 4 puertos de Voz (FXO).Para la comunicación con el campamento se asignarán 02 puertos FXO.

En el campamento los anexos conectados a la  $PBX<sub>2</sub>$  necesitan tener una línea de salida para realizar las llamadas a las oficinas en Lima por lo cual necesitan comportarse como si fueran un anexo extendido de la PBX<sub>1</sub> y así designamos que el Gateway de Voz del campamento tendrá 2 interfaces (FXS) los cuales estarán conectados a 2 Troncales de la PBX, y así se tendrá una línea adicional.

La asignación del número de puertos de comunicación FXO y FXS por cada Gateway se detalla en la Tabla 3.7 y se visualiza en el esquema mostrado en la Figura 3.7.

| <b>LOCAL</b>      | <b>TIPO DE PUERTOS!</b> | N° DE PUERTOS |
|-------------------|-------------------------|---------------|
| LIMA              | FXC                     |               |
| <b>CAMPAMENTO</b> | FXS                     |               |

**Tabla 3. 7 Asignación de puertos de Comunicación FXS, FXO** 

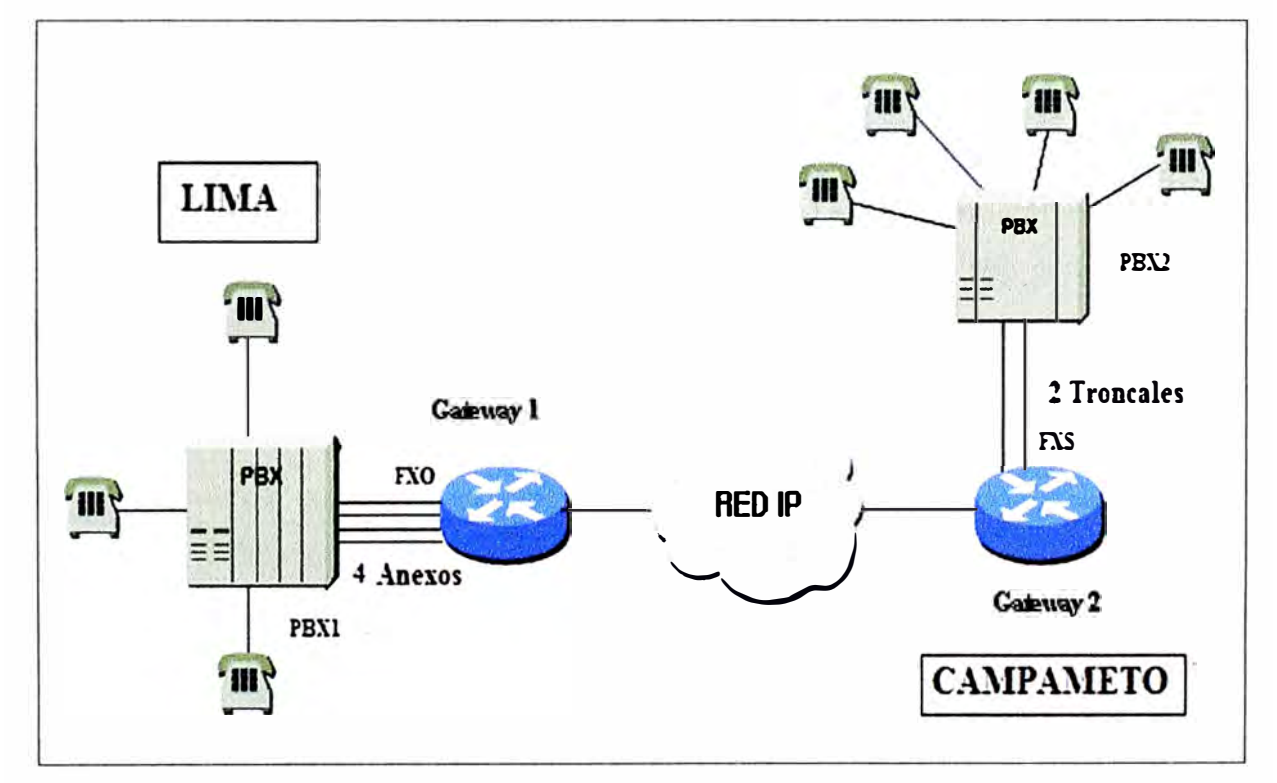

**Figura 3. 7 Esquema de Puertos y Anexos** 

Ahora que se tiene definida el número de puertos de voz, en la Tabla 3.8 se muestran el número de anexos y troncales que se deben habilitar en las dos PBX.

| LOCAL                  |          | Conexión en la PBX Número de Anexos y/o Troncales |
|------------------------|----------|---------------------------------------------------|
| <b>LIMA</b>            | 2 anexos | 1297, 1298                                        |
| CAMPAMENTO 2 Troncales |          |                                                   |

**Tabla 3.8 Asignación de puertos a la PBX** 

Se procede a asignar el **dial-per voice pots, destination pattern** y el **dial-peer voice voip** para ambos Gateway como se observa en la Tabla 3.9, al terminal en Lima se les asigna un valor por cada puerto FXO en total serían 4 valores por cada tipo de dial peer, 2 serán utilizados para la red la comunicación con el campamento y los 2 restantes serán aplicados a futuro.

**LOCAL** Dial peer voice pots destination-pattern dial peer voice VoIP LIMA 10,11,12,13 30,31,32,33 50,51,52,53 PROVINCIA 40.41 20.21 60.61

**Tabla 3.9 Asignación de dial peer voice, destination pattern y dial peer voip** 

#### **e) Protocolo de VoIP**

El Protocolo a utilizar será el H.323.al funcionar sobre un nivel de transporte basado en TCP y UDP además H.323 no requiere de un Gatekeeper. Con este protocolo una llamada puede hacerse directamente entre dos extremos. Los Códecs H.323 son compatibles con cualquier Códec, estandarizado o propietario. No es necesaria alguna autoridad de registro para utilizar cualquiera de los Códecs H.323.

#### **d) Códec**

El Códec a utilizar es el G. 723 .1, debido a que es una técnica de compresión utilizable para comprimir audioseñal, además este CODEC tiene dos índices binarios asociados a él: 5.3 y 6.3 kbps, para este diseño se utilizará el G.723.1 MP-MLQ al poseer el índice binario más alto entre los dos y proporcionar un audio de alta calidad. En la Tabla 3.1 O se muestra la relación entre los diferentes Códecs y los valores de MOS. Para el Códec escogido el valor de MOS debe ser 3. 9.

| Método de<br>Compresión | <b>Bit Rate (kbps)</b> | <b>Processing (MIPS)</b> | <b>Framing Size</b> | <b>MOS</b><br><b>Score</b> |
|-------------------------|------------------------|--------------------------|---------------------|----------------------------|
| <b>G.711 PCM</b>        | 64                     | 0.34                     | 0.125               | 4.1                        |
| G.729 CS-ACELP          |                        | 20                       |                     | 3.92                       |
| G.729a CS-ACELP         |                        | 10.5                     | IО                  | 3.7                        |
| G.723.1 MP-MLQ          | 6.3                    |                          | 30                  | 3.9                        |
| G.723.1 ACELP           | 5.3                    |                          | 30                  | 3.65                       |

**Tabla 3.10 Relación entre Códec y MOS** 

#### **e) Fax sobre 1P**

Para el envío de Fax sobre IP o FoIP se utiliza el protocolo T.38 el cual posee un procedimiento de confirmación en tiempo real similar a la confirmación convencional de fax. Seleccionamos para esta red una la velocidad máxima de transmisión de fax de 9600. En la Figura 3.8 se muestra el proceso de cómo se realiza una comunicación de FoIP.

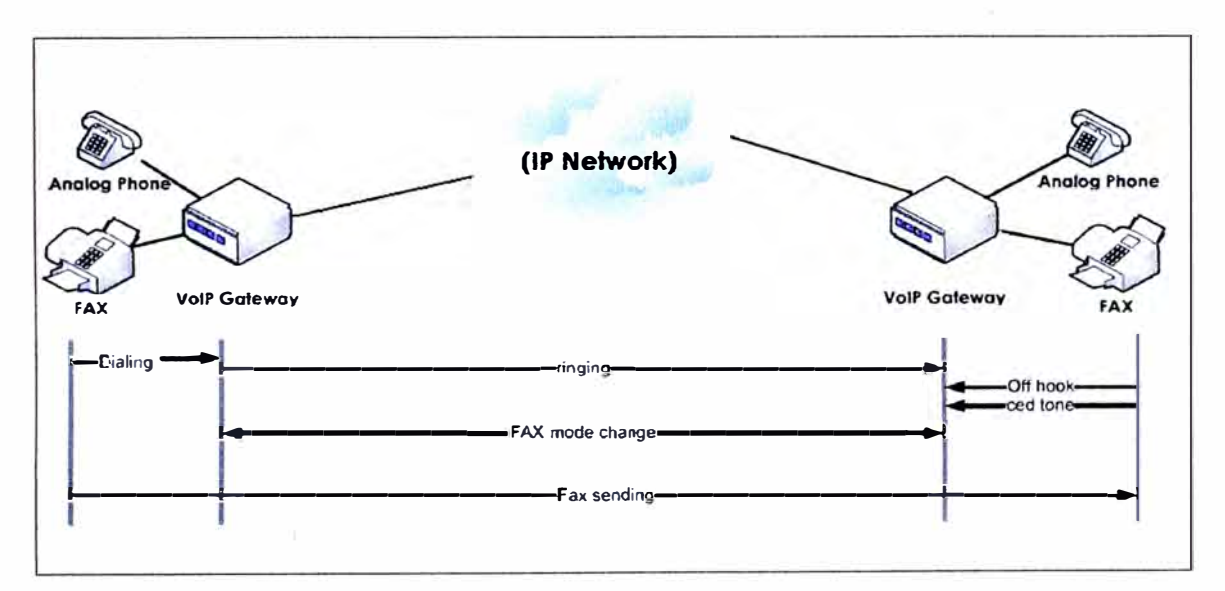

**Figura 3.8 Esquema de una comunicación FolP** 

#### **t) Descripción del Escenario**

Se establece el escenario en la Figura 3.9 a fin verificar si los requerimientos solicitados han sido cumplidos. Tomamos como referencia un teléfono (A) en las oficinas en Lima y un teléfono (B) en el Campamento.

#### **El Teléfono A realiza una conexión con el Teléfono B.**

Se descuelga el Teléfono A, escuchar el sonido de tono de la Línea de la  $PBX<sub>1</sub>$ , y luego presionar el Anexo N º 102 para conectarse con el Gateway VoIP de LIMA, se escucha el sonido de tono de línea de la  $PBX_2$ , y luego presionas el Anexo  $N^{\circ}200$  (número interno), se procederá a contestar el Teléfono B, y se establece la comunicación. Finalizamos la llamada, al colgar el Teléfono A ó B.

#### **El Teléfono B realiza una conexión con el Teléfono A.**

Se descuelga el Teléfono B, escuchar el sonido del tono de la línea de la  $PBX<sub>2</sub>$ , y luego presionar el N<sup>º</sup>9 para conectarse al puerto FXS del Gateway VoIP del Campamento. Se procede a escuchar el sonido de tono de la  $PBX<sub>1</sub>$  y luego presionar el Anexo N° 100 (número interno), al contestar el Teléfono A se establece la comunicación. Finalizamos la llamada, al colgar el Teléfono A ó B.

#### **FAX.**

Cuando un fax se envía, se establece una llamada de voz, por lo cual la terminación del Gateway detecta el tono del fax generado por la máquina de fax que contesta. Si el final opuesto de la llamada reconoce la petición del modo T.38, el canal de audio inicial es cerrado y se abre un canal de relay del fax T.38. Cuando se completa la transmisión del FAX, la llamada invierte a modo voz.

Luego de que las pruebas sean satisfactorias tanto en los Teléfonos como en el FAX, esto nos indica que la designación de puertos en las PBX y Gateway es correcta.

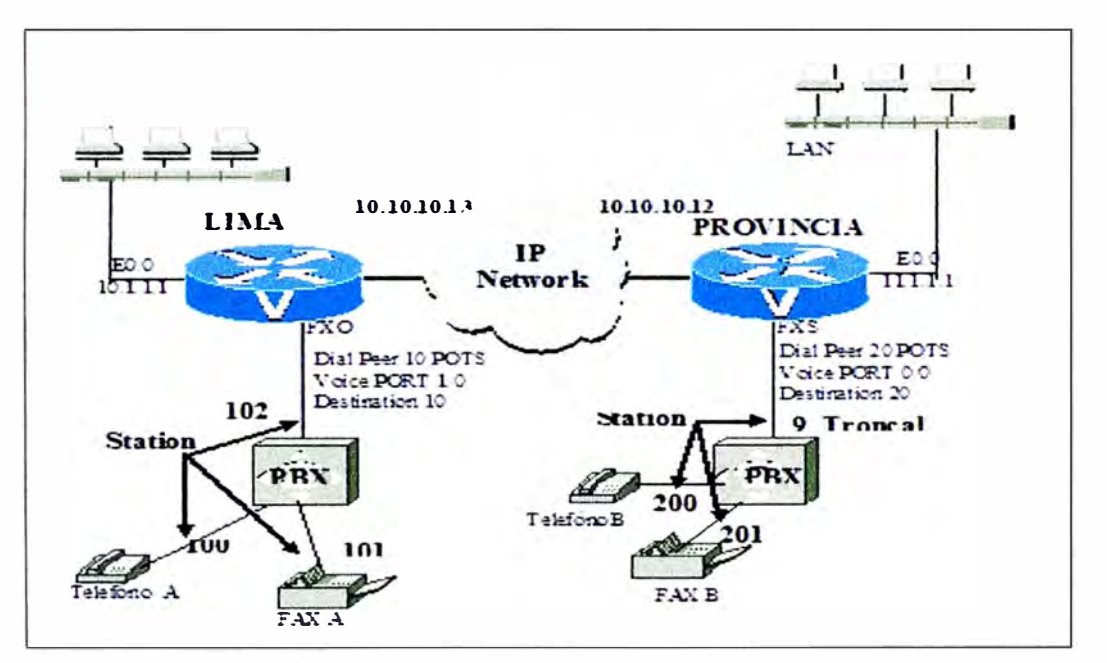

**Figura 3.9 Diagrama de Red VoIP entre Lima y el Campamento** 

En la Figura 3.10 presentamos el Diagrama Final de la red de Comunicaciones de Voz y Datos, en el cual se visualiza el enlace punto a punto entre el Campamento y la Planta, como se observa en el diagrama se tiene como un medio de comunicación el enlace de Fibra Óptica ya implementado en la Planta, el cual se comunicará con las oficinas en Lima.

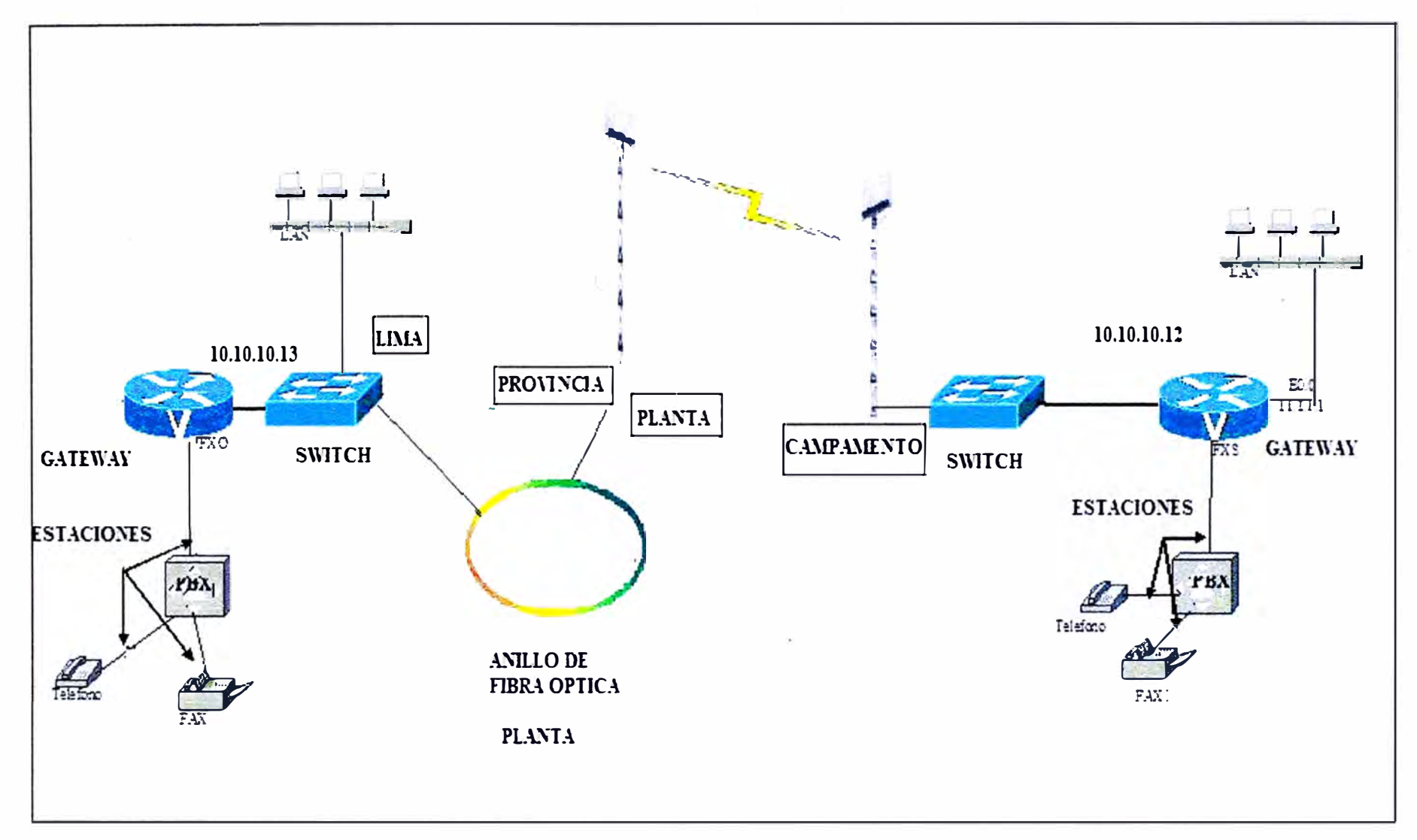

Figura 3.10 Diagrama de la Red de Comunicaciones Implementada.

#### **3.3 Implementación del Sistema Wireless**

En este punto se indicará la implementación realizada en cada uno de los puntos del enlace como la instalación de las torres hasta el montaje de los equipos.

El equipo seleccionado para realizar el enlace es el Tranzeo TR-5 ya que cumple con las requisitos planteados, tanto de potencia, ganancia así como sensibilidad, para mayores detalles revisar el ANEXO A

#### **3.3.1 Instalación De Las Torres**

Se instalan torres arriostradas como la mostrada en la Figura 3.11 tanto en el Campamento como en la Planta, estas torres cuentan con cables de acero, el peso que genera la torre sobre la estructura existente no es muy grande, por lo que no le adiciona mucho peso a la edificación, sin embargo, se deben de colocar el apoyo de las torre y sus arriostres sobre elementos resistentes.A continuación se detalla los perfiles definidos por cargas:

- Montante: Se ha establecido tubos de 3/4" de diámetro y cedula estándar.
- Horizontales: Se ha establecido tubos de 1/2" de diámetro y cedula estándar.
- Vientos: Se ha establecido cables de 3/16".
- Las torres serán Galvanizadas y presentarán Luz de balizaje (Foto celda).

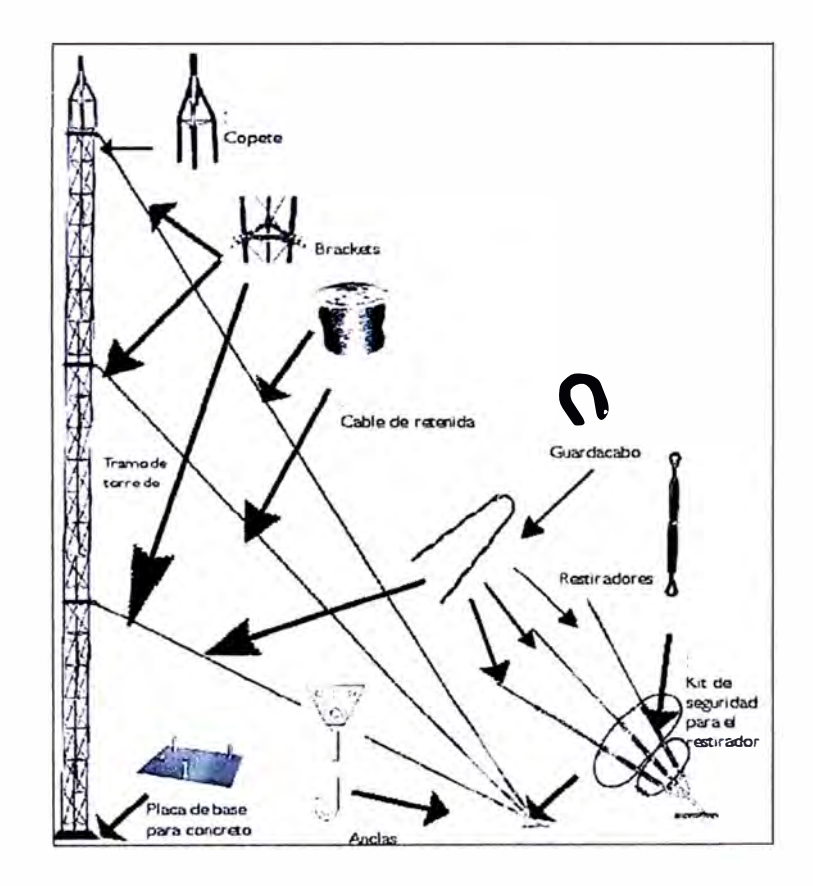

**Figura 3.11 Torre arriostrada.** 

#### **3.3.2 Montaje de los equipos**

Los equipos de radio serán montados en cada una de las Torres ya instaladas mediante un mástil de acero como el mostrado en la Figura 3.12, los equipos a instalar son antenas de tipo panel los cuales mediante cable UTP y tubo corrugado serán trasladados hasta el gabinete de comunicaciones en el cual se ubica el POE del Equipo.

Para el caso del equipo ubicado en el Campamento se tendrá que instalar un gabinete de Pared de 6RU (Alt 30cm., Ancho 60cm., Prof 51cm) como el de la Figura 3.13 en el cual estará ubicado el POE del equipo de RF así como un Switch de Datos, el Switch a utilizar nos fue proporcionado por el administrador de la Red.

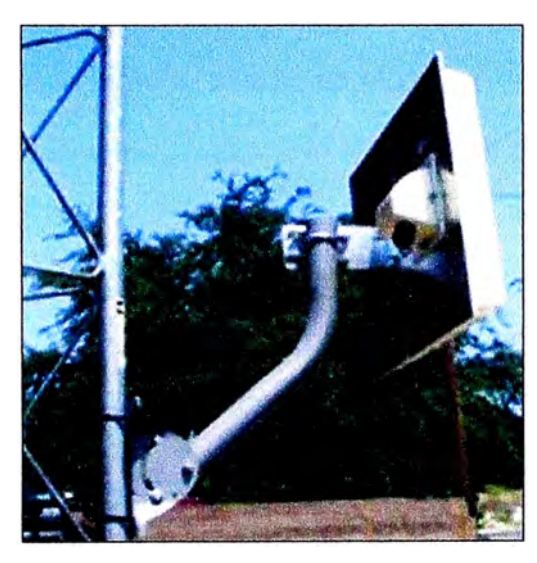

**Figura 3.12. Montaje de la Antena** 

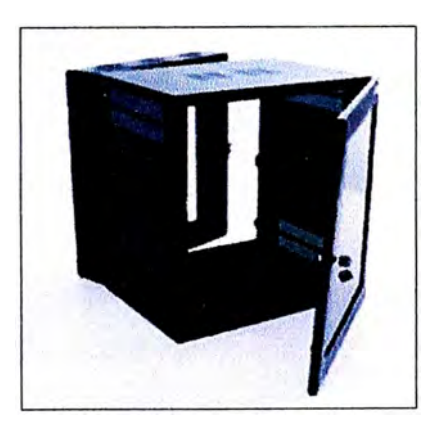

**Figura 3.13 Gabinete de Pared** 

#### **3.3.3 Conexión de las Radios**

Los equipos de radio para este enlace utilizan un POE cada uno, este POE presenta 2 puertos para conectores RJ-45, el conector marcado con CPE irá conectado al equipo de radio enlace y el cable Ethernet irá conectado al otro puerto del POE el cual se conectara al Switch de datos que se encuentra en el gabinete, adicionalmente presenta un conector para el Adaptador de Voltaje. En la Figura 3.14 se muestra el POE utilizado.

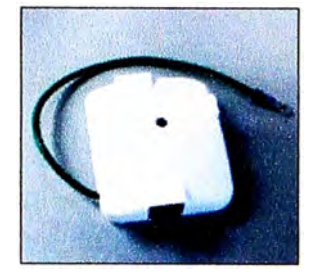

**Figura 3.14 POE** 

La Protección del cable UTP que esta conectado al Equipo de Radio estará protegido mediante tubo corrugado a través de toda la Torre.En la Figura 3.15 se muestra un diagrama de la conexión a realizar entre el equipo de radio y el POE.

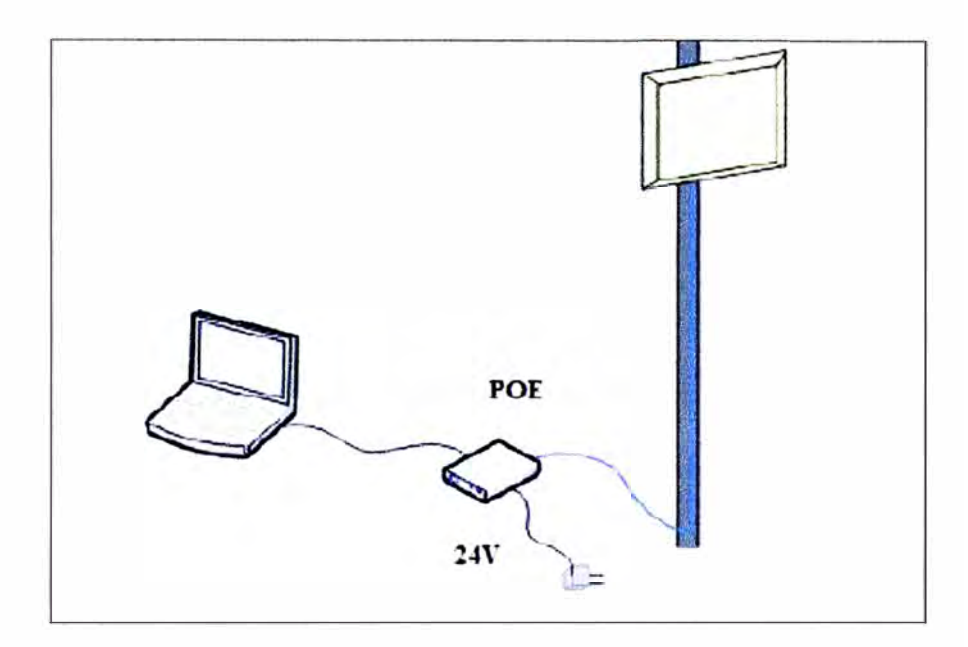

**Figura 3.15 Conexión del POE** 

### **3.3.4 Configuración de los Equipos**

Los equipos de radio serán configurados en los siguientes ítems:

Los equipos estarán en modo Bridge al ser un enlace Punto a Punto.

Se configura la radio del Campamento como un Access-Point y la radio de la Planta en modo Infrastructure Station.

Se ingresará el SSID designado por el administrador de red en ambos radios.

Escogemos el Channel en la radio del campamento.

Seleccionamos la Potencia de TX para cada Antena que será de 12dBm, así como la ganancia de la Antena que es 24dBi.

En ambas radios, ingresamos las Direcciones MAC de la radio opuesta, a fin de que el enlace Wireless sea exclusivamente entre los dos equipos.

Las configuraciones de Seguridad se selecciona WPA2 (TKIP/AES). ×

### **3.4 Implementación del Sistema VoIP**

Los equipos a utilizar son Gateway de VoIP marca AddPac modelos AP200B en el campamento al poseer 3 puertos FXS y el AP1005 con 4 puertos FXO en las oficinas en Lima, para mayor detalle de los productos revisar el ANEXO A.

### **3.4.1 Instalación de los Gateway**

Se toma como referencia el Gateway ubicado en el Campamento, se utiliza el puerto LAN0 del Gateway para la conexión a través del enlace Wireless, y el puerto LAN 1 para la red LAN de la red. Se conectan 2 troncales análogas de la PBX a los puertos FXS O y FXS 1, estas interfaces de voz utilizan conectores RJl l.Para la configuración del Gateway se realizará mediante un cable consola vía hyperterminal. En la Figura 3.16 se muestra la conexión del cable serial entre la PC y el Gateway.

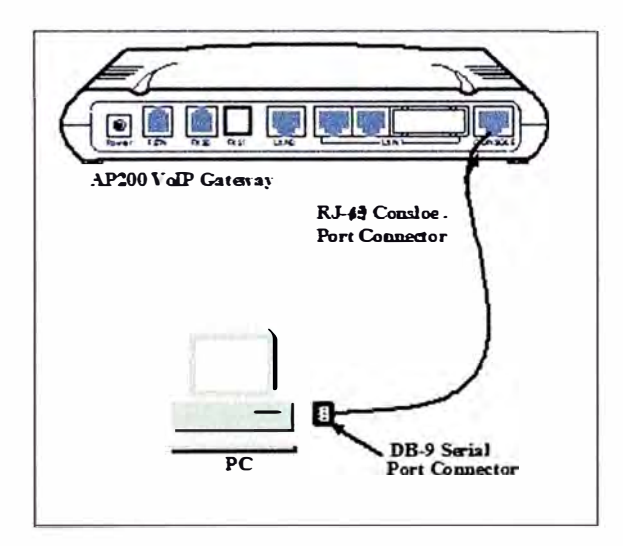

**Figura 3.16 Conexión del cable Consola** 

## **3.4.2 Configuración de los Gateway de VoIP**

La Configuración de los equipos será, mediante Comandos de Línea (CLI):

- Configuración de las direcciones 1P a los puertos Ethernet de cada terminal.
- Inscripción del dial peer, destination pattem y dial peer en cada uno de las interfaces de  $\overline{a}$

Voz.

- Selección del Códec,
- Velocidad de Fax rate

Para mayor detalle acerca de la configuración de cada equipo tanto en Lima como en el campamento revisar el ANEXO B.

#### **3.5 Administración de los Equipos:**

Los terminales tanto Wireless como los de VoIP podrán ser administrados en su totalidad por el administrador de Red del Área de Telecomunicaciones de la Empresa transportadora de Gas, con lo cual se cumpliría el requisito solicitado.

Los equipos adquiridos tienen diferentes medios de acceso para su respectiva administración, se especifica a continuación:

**Equipos de Radio Tranzeo,** ambos equipos de radio serán administrados mediante las conexiones a los vía una conexión WEB.

**Gateway de VoIP AddPac,** los terminales a su vez podrán ser gestionados, mediante una conexión vía WEB la cual será a un nivel básico, pero principalmente la administración se realiza vía Telnet mediante el cual podrá ingresar a la configuración vía Línea de Comandos (CLI).

#### **CAPITULO IV COSTOS Y TIEMPOS DE IMPLEMENTACIÓN**

En el presente capitulo se describirá los costos de cada uno de los equipos implementados, descritos por tecnologías y el tiempo de ejecución del presente proyecto.

#### **4.1 Costos del Proyecto**

Se realiza el costo total del Proyecto de acuerdo a valores promedios obtenidos en el mercado. Los equipos a implementarse pueden ser adquiridos de manera comercial por empresas distribuidoras o pueden ser importados de ser el caso.

Para la implementación del enlace Wireless se requieren 2 equipos de Radio Enlace marca Tranzeo de tecnología 802.11 a y 2 torres arriostradas instaladas una en cada punto del enlace, para el caso concreto de las torres el costo incluye la instalación de las mismas, también se considera dentro de los costos el cableado utilizado en la conexión de los equipos de radio así como **el** gabinete de pared utilizado en el campamento. En la Tabla 4.1 se detalla la cantidad y precio de los productos utilizados incluido IGV.

| <b>DESCRIPCION</b>                                                | <b>CANTIDAD</b> | <b>COSTO POR UNIDAD</b><br>(incluido IGV) | <b>COSTO</b> |
|-------------------------------------------------------------------|-----------------|-------------------------------------------|--------------|
| Equipos de radio Tranzeo TR5 54Mb 802.11 <sup>a</sup>             | 2               | \$952.00                                  | \$1,904.00   |
| Torre ventada de 45m 35 cm de ancho                               |                 | \$892.50                                  | \$892.50     |
| Torre ventada de 21m 35 cm de ancho                               |                 | \$416.50                                  | \$416.50     |
| Gabinete de Pared de 6RU (Alt. 30cm., Ancho 60cm.,<br>Prof. 51cm) |                 | \$95.20                                   | \$95.20      |
| <b>COSTO TOTAL</b>                                                |                 |                                           | \$3,308.20   |

**Tabla 4.1 Costos Totales para la implementación Wireless.** 

Según el diseño y los requerimientos de la comunicación se instalaron 2 equipos Gateway de VoIP marca AddPac. En la Tabla 4.2 se indican los precios del equipamiento diferenciados por modelos, estos precios incluyen IGV.

En la Tabla 4.3 mostramos los costos Totales de equipamiento tanto en Wireless como en VoIP para el proyecto.

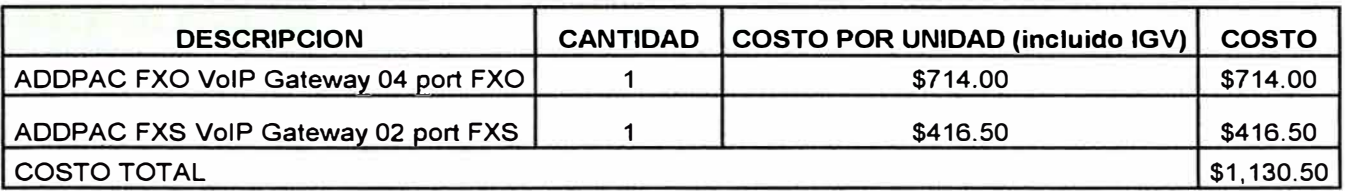

#### **Tabla 4.2 Costos Totales en los equipos de VoIP**

#### **Tabla 4.3 Costos Totales de Equipamiento.**

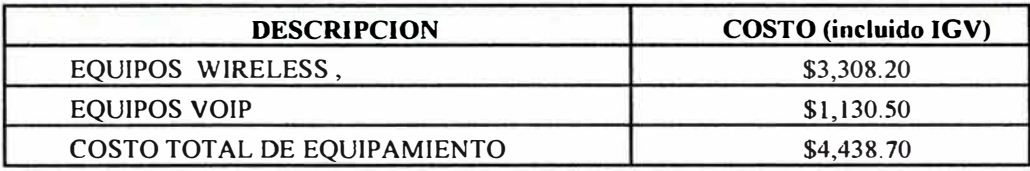

El costo por instalación de los equipos de radio, torres, gabinetes y Gateway de voz es el mostrado en la Tabla 4.4. Es importante recordar que estos costos no incluyen los viáticos del personal en ninguno de los procesos tanto en el estudio de campo como durante la implementación de los equipos en los diferentes puntos debido a que los gastos fueron cubiertos por el Cliente. La Tabla 4.5 muestra el Costo Total del Proyecto considerando el equipamiento y Costos por instalación serían:

**Tabla 4.4 Costos de Instalación** 

| <b>DESCRIPCION</b>    | $\textbf{COSTO}$ (incluido IGV) |
|-----------------------|---------------------------------|
| COSTO POR INSTALACION | \$595.00                        |

#### **Tabla 4.5 Costos Totales**

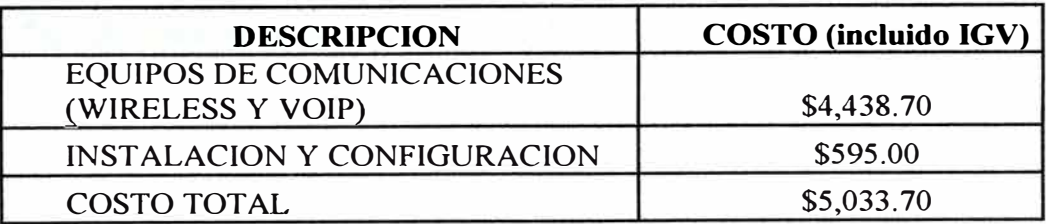

#### **4.2 Tiempos de Implementación**

#### **4.2.1 Estudio de Campo y Diseño del Enlace**

Para realizar el estudio de Campo el personal viajó a cada uno de los puntos en los cuales se realizarían la instalación de las posibles torres para el enlace, luego de tomados los datos necesarios coordenadas, condiciones del terreno y ubicación del lugar dentro de las instalaciones en donde se ubicaría la torre esto tomaría alrededor de un día, se procede

a realizar el análisis del enlace y la selección de los equipos a utilizar de acuerdo a la tecnología propuesta.

Luego de tener en concreto el tamaño de las torres y confirmado que hay línea de vista se procede a la instalación de las 2 torres, tiempo aproximado tomando en cuenta cualquier tipo de percance es alrededor de 1 a 7 días para ambas torres la de 21m. y la de 45 m. teniendo en consideración que la instalación se realiza fuera de la ciudad de Lima.

El trabajo de instalación consistiría en despeje de terreno, excavación para la base de torre, anclaje de puntos para los vientos (alambre Galvanizado o de acero), instalación de pilares o placas para el enganche de estos, tensores.

#### **4.2.2 Implementación de los Equipos**

Al tener ya instaladas las Torres se procede a la instalación de los equipos de radio uno en el Campamento y el otro en la Planta. Se considera como tiempo de instalación 2 días para los Equipos de Radio el cual incluye el cableado hasta el gabinete de comunicaciones y la verificación de la comunicación del enlace.

La instalación respecto a los equipos de VoIP se realiza en un periodo de 1 a 2 días después de la instalación del enlace, el primer punto a instalar seria el Local ubicado en la ciudad de Lima y posteriormente en el campamento, las pruebas se realizarían luego en simultáneo, verificando la calidad en la comunicación.

Concluido con las instalaciones en cada uno de los 3 puntos (Lima, el Campamento y la Planta), el personal del Área de Telecomunicaciones de la Empresa realizaría una inspección en conjunto con los puntos instalados y verificar que se cumplan con las especificaciones y los requerimientos exigidos.

La Tabla 4.6 muestra a detalle los tiempos utilizados para la implementación del Proyecto y la Figura 4.1 indica el diagrama de tiempos del proyecto.

|             | <b>ACTIVIDAD</b>                        | Tiempo en Días Hábiles |
|-------------|-----------------------------------------|------------------------|
| A           | Tiempo de Estudio de Campo              |                        |
| B           | Tiempo de Instalación Torres            |                        |
| $\mathbf C$ | Tiempo de Instalación de Equipos Radios |                        |
| D           | Tiempo de Instalación de Gateway VoIP   |                        |
|             | <b>Tiempo Total</b>                     | 13                     |

**Tabla 4.6 Tiempos Totales de Implementación.** 

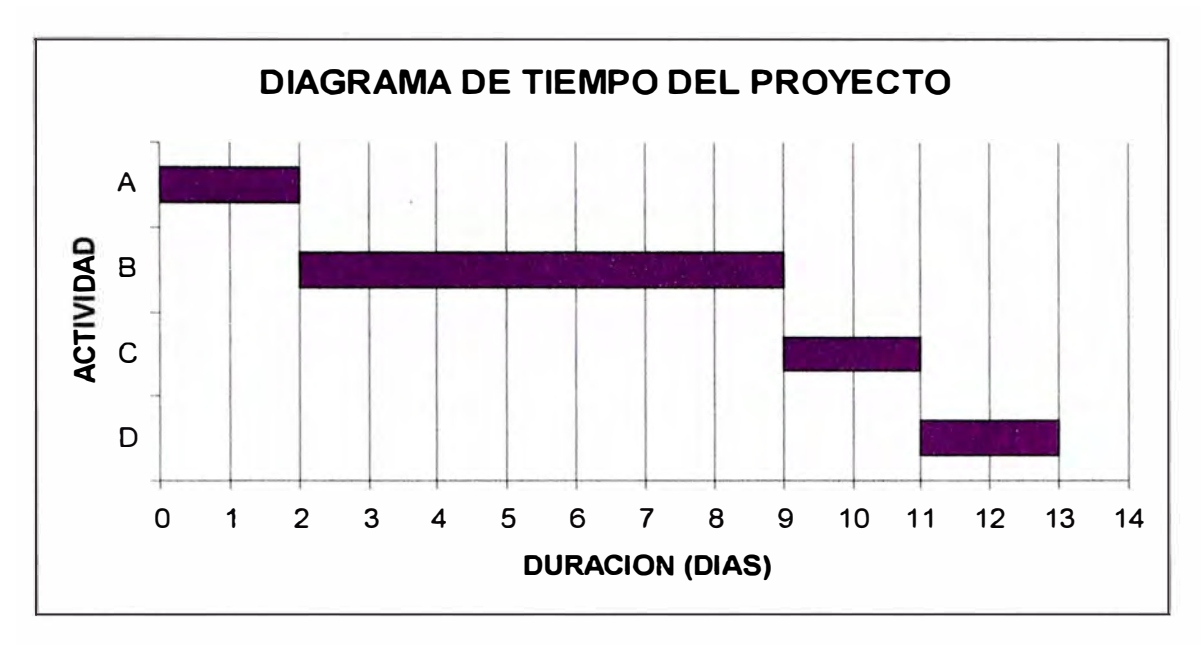

**Figura 4.1 Diagrama de Tiempo del Proyecto** 

#### **CONCLUSIONES Y RECOMENDACIONES**

- 1. Mediante el uso de Gateway de VoIP es posible brindar un servicio de comunicación a lugares remotos sin necesidad de arrendar un servicio tradicional de telefonía, reduciendo además el costo en llamadas realizadas, debido a que las oficinas en Lima le brindan al campamento un acceso de llamada local si desea comunicarse con algún lugar en Lima.
- 2. Debido a la cantidad de puertos FXO en el equipo implementado en las oficinas en Lima, esta podría establecer una comunicación con otra sucursal de ser requerido en su momento utilizando el mismo protocolo H.323.
- 3. El uso de la tecnología WIFI se pudo realizar al tener un punto de comunicación ubicado en la Planta caso contrario no se podría implementar este enlace debido a que no es factible un enlace WIFI directo entre el Campamento y las oficinas en Lima.
- 4. De ser factible el uso de un enlace WIFI 802.11, y considerando que las prestaciones de los servicios son diferentes se puede deducir que la solución VSA T no amerita su implementación pues es un servicio que no ofrece un ancho de banda suficiente (512/128 kbps), si se compara con el brindado por la tecnología WIFI 802.1 la (54Mbps).
- 5. Nos basaremos en un Análisis Costo Beneficio, comparando el precio de servicio mensual del sistema vía satélite en su modalidad de VSAT (\$1610 mensual) que se utilizaba en el campamento entre el costo total del nuevo sistema de comunicaciones implementado (\$5,033.70), esta comparativa nos muestra que el sistema VSAT en el primer mes es inicialmente más barato que el nuevo sistema, pero conforme transcurre el tiempo el costo va incrementando por lo cual al cuarto mes el costo del servicio VSAT es de \$6440 siendo mucho más costoso por lo cual se puede concluir que la solución del Sistema WIFI-VoIP tiene un mejor Retomo de Inversión (ROI, retum on investment).
- 6. Se recomienda realizar la implementación del sistema WIFI-VoIP con semanas de anticipación antes de finalizar el servicio VSAT, de esta forma ante cualquier inconveniente que se presente en el nuevo sistema aún se tendrá el sistema inicial como backup.
- 7. En el caso de la implementación de los equipos en el campamento y la Planta es necesario seguir todas las medidas de seguridad indicadas por el personal de la Empresa ya que así se evitará cualquier inconveniente en caso exista alguna fuga de gas.

**ANEXO A** 

**EQUIPOS WIRELESS Y GATEWAY VOIP** 

### **A.1 TRANZEO TR-5**

Se especifica sus principales características y en la Figura A. l se visualiza el equipo. -Estándar 802.1 la.

-Rango de Frecuencias 5170 MHz a 5805 MHz.

-Modo de Radio Access Point (AP) / Point to Point (PxP) / CPE

-Método de Comunicación Half-Duplex

-Potencia de Transmisión+ 24dBm.

-Sensibilidad de Recepción -76dBm, 54Mbps.

-Polarización Horizontal o Vertical.

-WiFi Protected Access (WPA)

-Incluye el cifrado de datos mejorado (TPKI/AES).

-Presenta conexión mediante POE (Power over Ethernet).

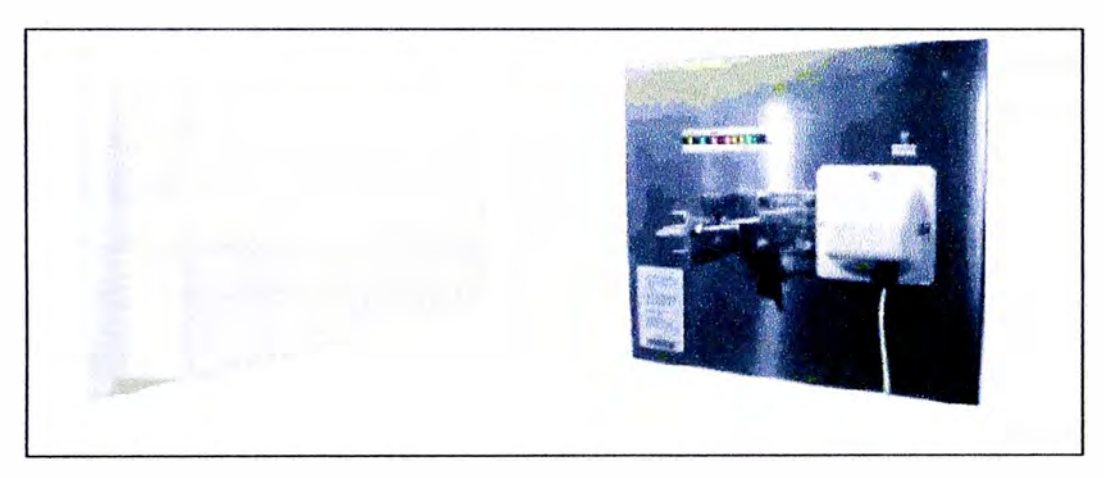

**Figura A.1 Equipos Tranzeo Patch Panel** 

## **A.2 Gateway de Voip AddPac AP 200B**

Se especifica las principales características y en la Figura A.2.se visualiza el equipo.

-High Performance VoIP Gateway.

-High Performance WAN-to-LAN IP.

-High Performance 32bit RISC Microprocessor Architecture.

-Fixed 1-Port l0Mbps Ethernet for WAN Interface (RJ45).

-Fixed 1-Port 10Mbps Ethernet Interface for LAN Service (RJ45).

-2 Port FXS Voice Interface (2 x RJl 1) / AP200B.

-Fixed 1 Port PSTN Backup Interface (1 x RJ11).

-Fixed 1 Port Asynchronous Serial Interface for Console Port (RJ45).

-DC External Power Supply Adaptor.

- -Various System LED Display.
- DHCP Server & Relay Functions.
- Network Address Translation (NAT) Function.
- -Transparent Bridging (IEEE Standard) Function.
- Spanning Tree Bridging Protocol Support.
- Remote Bridging Support.
- Concurrent Routing and Bridging Support.
- -Cisco Style Command Line Interface (CLI).
- -Network Time Protocol (NTP) Support.

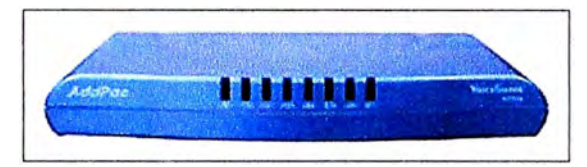

**Figura A.2 Voice Finder AP200B** 

## **A.3 Gateway de Voip AddPac AP1005**

Se especifica las principales características y en la Figura A.3.se visualiza el equipo.

- Powerful 32bit RISC Microprocessor Architectures.
- Fixed Dual 10Mbps Ethernet Interfaces.
- High-performance Four(4) FXO Voice Interfaces.
- Standard High-performance VoIP Gateway for Voice Networking Applications.
- Multi-protocol Routing Solutions between W AN and LAN Access with H.323.
- High-performance IP-Routing Capability with Reliability.
- ITU-T H.323 v3 VoIP Protocol with ITU-T H.235 Security Feature.
- SIP protocol support compliant with IETF RFC3261 (or RFC2543).
- H.323 and SIP dual stack support.
- G.723.1, G.729A, G.711 Voice Compressions.
- Static, Default IP-Routing and IEEE 802.1 Q VLAN Routing Protocols.
- Point to Point Protocol for ADSL based Broadband Network.
- Enhanced QoS Managements for Voice Traffic.
- Standard & Extended Access List for Security Functions.
- Remote Software Upgrade using FTP & TFTP.

- Graceful Compact Enclosure Design with beautiful color.

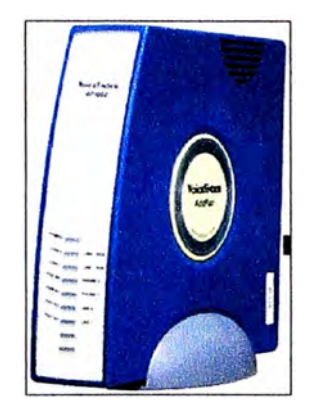

**Figura A.3 Voice Finder AP 1005** 

**ANEXOB** 

**CONFIGURACION DE GATEWAY DE VOIP ADDPAC** 

Se describe la configuración realizada en los Gateway de Voz tanto en el Local de Lima como en el Campamento.

**Tabla B.l Gateway de Voz de 4 Puertos FXO en Lima** 

```
AP1005# sh run 
\mathbf{I}hostname AP1005 
ï
dhcp-list 1 type server 
dhcp-list 1 address server O.O.O.O O.O.O.O 
ip-share enable 
ip-share interface net-side etherO.O 
ip-share interface local-side etherl .O 
interface etherO.O 
ip address 10.10.10.13 255.255.255.128 
\mathbf{I}interface ether 1. O 
no ip address 
Ţ
snmp name AP1005 
Ţ
no arp reset 
\mathbf{I}! VoIP configuration.
! Voice service voip configuration.
Ŧ
voice service voip
 fax protocol t38 redundancy O 
 fax rate 9600 
 h323 call start fast 
ţ
```

```
! Voice port configuration.
\frac{1}{2}voice-port 0/0 
! FXO
connection piar 20
\mathbf{I}% =\mathbf{I}^{T}\mathbf{e}_{i}+\mathbf{I}^{T}\mathbf{e}_{i}+\mathbf{I}^{T}\mathbf{e}_{i}+\mathbf{I}^{T}\mathbf{e}_{i}voice-port 0/1 
! FXO
connection piar 21 
Ţ
voice-port 0/2 
!FXO
 connection piar 22
\mathfrak{t}voice-port 0/3<br>! FXO
 connection plar 23 
\mathsf{I}! Pots peer configuration.
\mathbf{I}dial-peer voice 10 pots
 destination-pattem 30 
 port 0/0 
ţ
dial-peer voice 11 pots 
 destination-pattem 31 
 port 0/1 
 Ţ
dial-peer voice 12 pots 
 destination-pattem 32 
 port 0/2 
 \mathbf{I}dial-peer voice 13 pots
```

```
destination-pattern 33 
port 0/3 
!Voip peer configuration.
dial-peer voice 50 voip 
destination-pattern 20 
session target 10.10.10.12 
codee g723 lr63 
dtmf-relay h245-alphanumeric
ł
dial-peer voice 51 voip 
destination-pattern 21 
session target 10.10.10.12 
codee g723 l r63 
dtmf-relay h245-alphanumeric
\mathbf{I}dial-peer voice 52 voip 
destination-pattern 22 
session target 10.10.10.12 
codee g723 l r63 
dtmf-relay h245-alphanumeric
dia
l-peer voice 53 voip 
destination-pattern 23 
session target 10.10.10.12 
codec g7231r63
dtmf-relay h245-alphanumeric
! Gateway configuration.
1
gateway 
h323-id voip.10.10.10.13 
1
```
codee g7llulaw

#### **Tabla B.2 Gateway de Voz de 2 Puertos FXS en el Campamento.**

```
AP200# sh run 
\begin{array}{c} \rule{0pt}{2.5ex} \rule{0pt}{2.5ex} \rule{0hostname AP200 
ł
dhcp-list 1 type server 
dhcp-list 1 address server 10.1.1.2 10.1.1.126 255.255.255.128 
1
ip-share enable 
ip-share interface net-side etherO.O 
ip-share interface local-side etherl.O 
\mathbf{I}interface etherO. O 
 ip address 10.10.10.12 255.255.255.128 
Ï
interface ether 1. O 
 no ip address 
1
snmp name AP200 
Ţ
no arp reset 
1
! VoIP configuration.
! Voice service voip configuration.
\mathbf{I}voice service voip
 fax protocol t38 redundancy O 
  fax rate 9600 
  h323 call start fast
```

```
Ţ
! Voice port configuration.
\mathsf{I}voice-port 0/0<br>! FXO
 connection piar 30 
\begin{array}{c} \rule{0pt}{2.5ex} \rule{0pt}{2.5ex} \rule{0voice-port 0/1 
!FXO
 connection piar 31
\mathbf{I}! Pots peer configuration.
\mathbf{I}dial-peer voice 40 pots 
 destination-pattem 20 
 port 0/0 
1
dial-peer voice 41 pots 
 destination-pattem 21 
 port 0/1 
!Voip peer configuration.
dial-peer voice 60 voip 
 destination-pattem 30 
 session target 10.10.10.13 
 codec g7231r63
 dtmf-relay h245-alphanumeric 
\pmb{\dagger}dial-peer voice 61 voip 
 destination-pattem 31 
 session target 10.10.10.13 
 codee g723 lr63 
 dtmf-relay h245-alphanumeric
```

```
\overline{1}! Gateway configuration.
\mathbf{I}gateway 
h323-id voip.10.10.10.12 \mathbf{I}% _{0}\left( \mathbf{I}_{1}\right)
```
 $\sim$ 

**ANEXOC GLOSARIO DE TÉRMINOS** 

ADSL: Asymmetric Digital Subscriber Line. ADPCM: Adaptive Differential Pulse Code Modulation AES: Advanced Encryption Standard. AP: Access Point. CCK: Complementary Code Keying. CELP: Code excited linear prediction. CLI: Command Line Interface. COFDM: Coded OFDM. CPE: Customer Premises Equipment. DFT: Discrete Fourier Transform. DHCP: Dynamic Host Configuration Protocol. DSSS: Direct Sequence Spread Spectrum. DMT: Discrete Multitone Modulation. ESSID: Extended Service Set ID GHZ: Giga Hertz. GPS: Global Positioning System. HUB: Concentrador de equipos de redes. IDFT: Inverse Discrete Fourier Transform. Fl: Ira Zona de Fresnel. FXO: Foreign Exchange Office. FXS: Foreign Exchange Station. IEEE: Institute of Electrical and Electronics Engineers. IP: Internet Protocol. ITU: Intemational Telecommunication Union. LAN: Local Area Network. MAC: Media Access Control. MHZ: Mega Hertz. MP-MLQ: Multi-Pulse - Maximum Likelihood Quantizer. MOS: Mean Opinion Score. MTC: Ministerio de Transportes y Comunicaciones. OFDM: Orthogonal Frequency Division Multiplexing. PBX: Private Branch Exchange. PIRE: Potencia lsótropa Radiada Equivalente.

POE: Power over Ethernet PSK: Phase-shift keying. PSTN: Public Switched Telephone Network. QAM: Quadrature Amplitude Modulation. RAS: Remote Access Service. RC4: Sistema de cifrado de flujo usado en el protocolo WEP. RF: Radio Frequency. ROI: Retum on Investment. RTCP: Real Time Control Protocol. RTP: Real Time Protocol. RX: Reception. SCADA: Supervisory Control and Data Acquisition. SIP: Session Initiation Protocol. SSID: Service Set Identifier. TCP: Transmission Control Protocol TKIP: Temporal Key Integrity Protocol TX: Transmission. UDP: User Datagram Protocol USD: United States Dollar. UTP: Unshielded Twisted Pair. VoIP: Voice over IP. VSAT: Very Small Aperture Terminals. WEP: Wired Equivalent Privacy. WIFI: . Wireless Fidelity. WLAN: Wireless Local Area Network. WPA2: Wi-Fi Protected Access 2.

### **BIBLIOGRAFÍA**

- l. Roshan, Pejman; Leary, Jonathan, "Wireless Local-Area Network Fundamentals", Cisco Systems.
- 2. Vijay K.Garg, "Wireless Communications and Networking", Morgan Kaufmann Publisher.
- 3. Thomas Porter, "Practica} VoIP Security" , Syngress Publishing ,2006
- 4. Ermanno Pietrosemoli, "VoIP", Escuela Latinoamericana de Redes Mérida Venezuela.
- 5. Centro de Transmisión de Datos y Aplicaciones Telemáticas, "Diseño e implementación de redes NGN, Voz sobre IP y telefonía IP", Universidad Nacional de Ingeniería.
- 6. http://www.wi-fi.org
- 7. http://www.ieee802.org
- 8. http://www.addpac.com
- 9. http://www.tranzeo.com